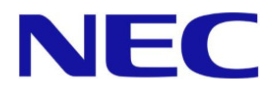

# ディスプレイコントローラ TS7G

# 取扱説明書

N8395-7S7B01 N8395-7S7B02

この説明書は、必要なときすぐに参照できるよう、お手元に置いておくようにしてください。 本製品をご使用になる前に本書を必ずお読みください。

## 使用上のご注意**(**必ずお読みください**)**

本製品を安全に正しくご使用になるために必要な情報が記載されています。 また、安全上の注意は必要時にはすぐに読み返すようにしてください。

## 安全にかかわる表示について

本製品を安全にお使いいただくために、本書の指示に従って取り扱ってください。

本書には本製品のどこが危険でどのような危険に遭うおそれがあるか、どうすれば危険を避けられるかな どについて説明しています。

本書では、危険の程度を表す言葉として、「警告」と「注意」という用語を使用しています。 それぞれの用語は次のような意味を持つものとして定義しています。

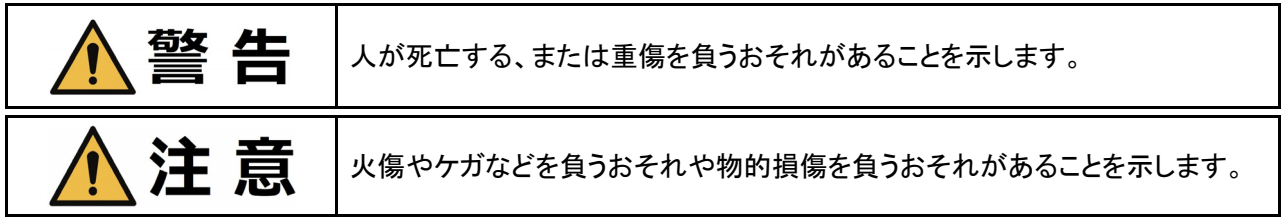

危険に対する注意・表示は次の3種類の記号を使って表しています。それぞれの記号は次のような意味を 持つものとして定義されています。

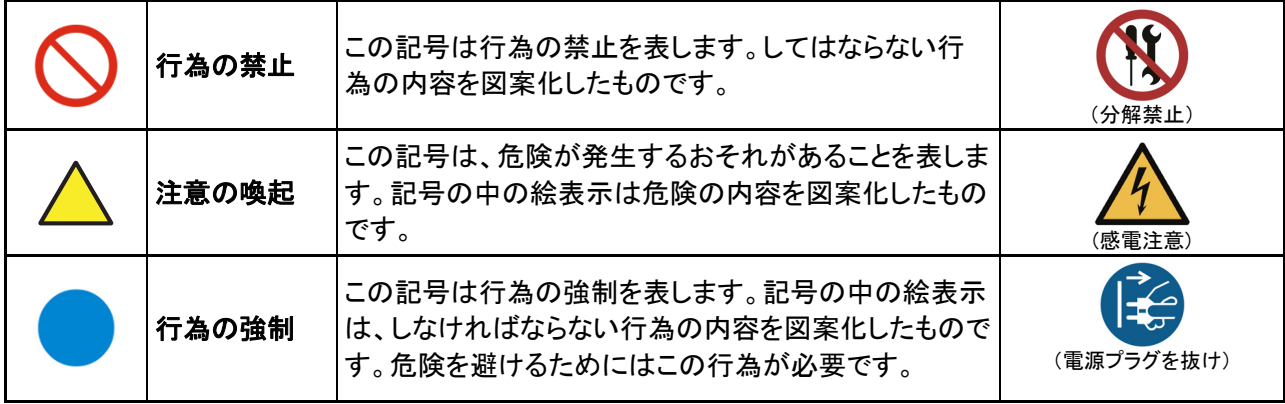

(本書での表示例)

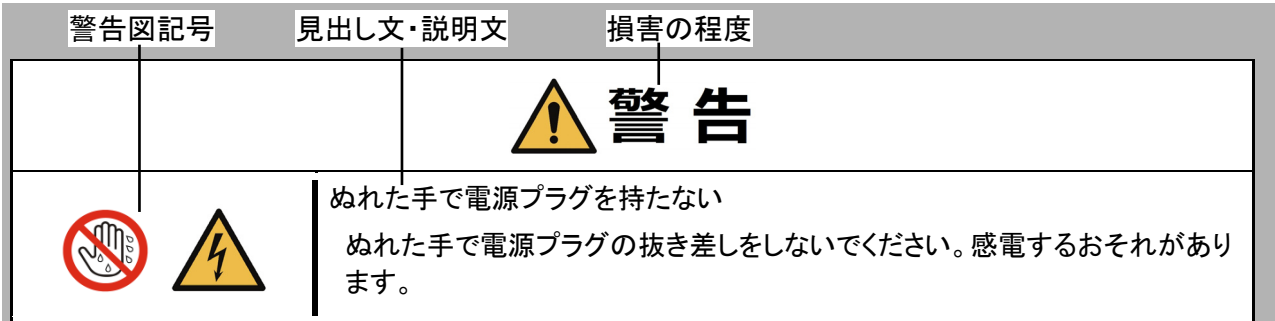

## 本書で使用する記号とその内容

#### 行為の禁止

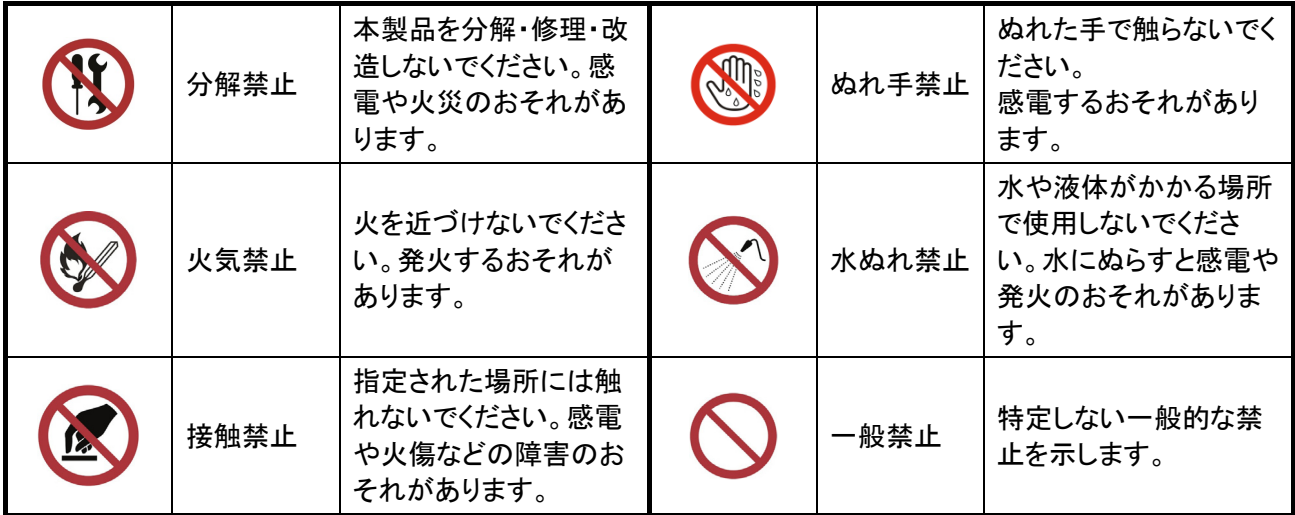

#### 注意の喚起

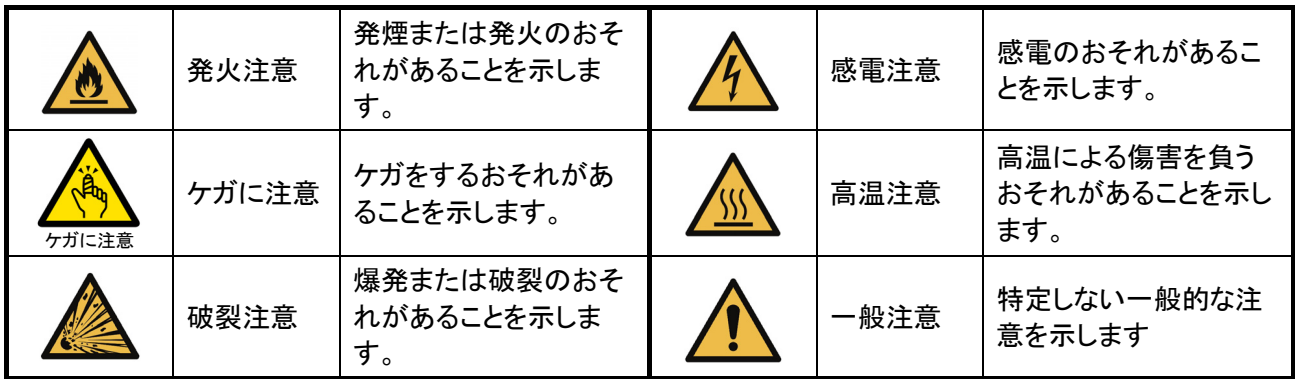

#### 行為の強制

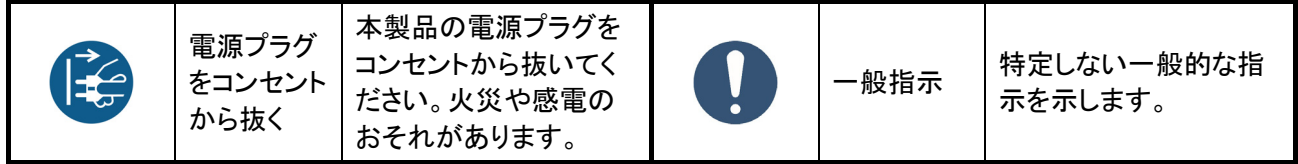

本書では安全にかかわる注意記号の他に3種類の記号を使用しています。これらの記号と意味をご理解になり、 装置を正しくお取り扱いください。

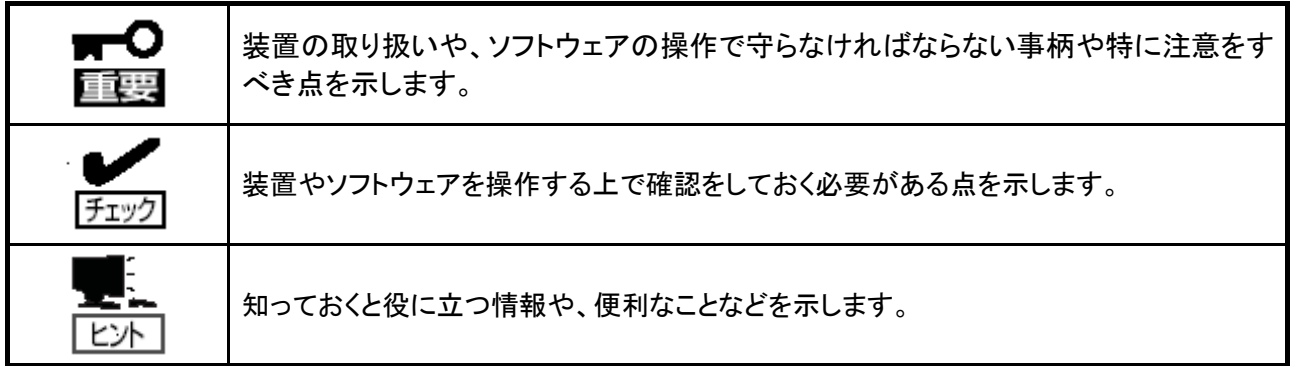

## 安全上のご注意

本製品を安全にお使いいただくために、ここで説明する注意事項をよく読んでご理解し、安全にご活用ください。 記号の説明については2ページの「安全にかかわる表示について」を参照してください。

#### 全般的な注意事項

i.

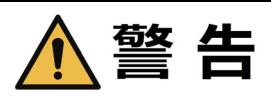

#### 分解・修理・改造はしない

絶対に分解したり、修理・改造を行ったりしないでください。装置が正常に動作しなくな るばかりでなく、感電や火災のおそれがあります。

#### 針金や金属片を差し込まない

通気孔などのすきまから金属片や針金などの異物を差し込まないでください。感電の おそれがあります。

#### 煙や異臭、異音がしたまま使用しない

万一、煙、異臭、異音などが発生した場合は、ただちに電源をOFFにして電源プラグ をコンセントから抜いてください。その後、お買い求めの販売店または保守サービス会 社にご連絡ください。そのまま使用すると火災のおそれがあります。

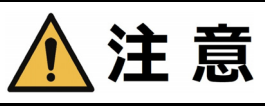

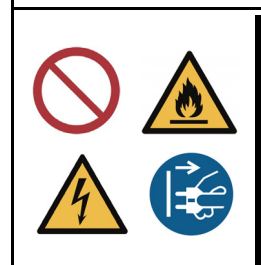

J

#### 装置内に水や異物を入れない

本製品内に水などの液体、ピンやクリップなどの異物を入れないでください。発煙・発 火や感電、故障のおそれがあります。もし入ってしまったときは、ただちに電源をOFF にして、電源プラグをコンセントから抜いてください。分解せずに販売店または保守 サービス会社にご連絡ください。

#### 電源・電源コードに関する注意事項

 $\overline{\phantom{a}}$ 

i.

L

L

í

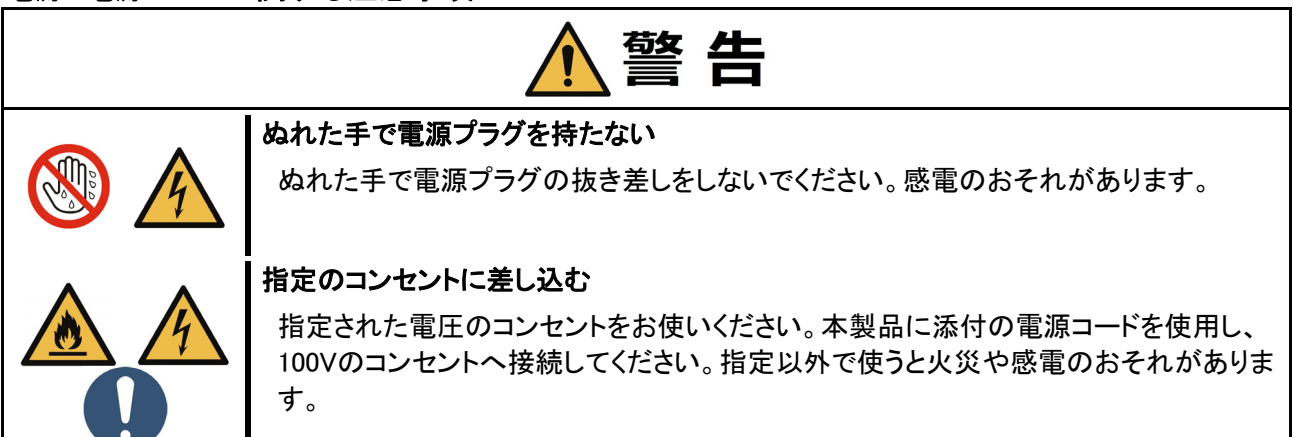

# 注意

#### たこ足配線にしない

たこ足配線にしないでください。コンセントに定格以上の電源が流れることによって、過 熱して発煙・発火のおそれがあります。

#### 添付の電源コードを他の装置や用途に使用しない

添付の電源コードは本製品に接続し、使用することを目的として設計され、その安全性 が確認されているものです。決して他の装置や用途に使用しないでください。発煙・発 火や感電のおそれがあります。

#### 電源コードのコネクタを持って引き抜く

電源コードを抜くときはコネクタ部分を持ってまっすぐに引き抜いてください。ケーブル 部分を持って引っ張ったりコネクタ部分に無理な力を加えたりするとケーブル部分が破 損し、発煙・発火や感電のおそれがあります。

#### 確実に差し込む

電源プラグは根元までしっかりと差し込んでください。中途半端に差しこむと接触不良 のため発熱し、発煙・発火のおそれがあります。また差し込み部にほこりがたまり、水 滴などが付くと発熱し、発煙・発火のおそれがあります。

#### 指定の電源コードを使用する

本製品に添付されている電源コードを使用してください。 電源コードに定格以上の電流が流れると、発煙・発火のおそれがあります。 また、電源コードの破損による感電や発煙・発火を防止するために次の注意をお守り ください。 ●ケーブル部分を引っ張らない。 ●電源コードをはさまない。 ●電源コードを折り曲げない。 ●電源コードに薬品類をかけない。 ●電源コードを束ねない。 ●電源コードを改造・加工・修復しない ●電源コードを踏まない。 ●電源コードをステープラなどで固定しない。 ●損傷した電源コードを使わない。(損傷した電源コードはすぐ同じ規格の電源コードと取り 替えてください。交換に関しては、お買い求めの販売店または保守サービス会社にご連 絡ください。)

#### 設置・装置の移動・保管・接続に関する注意事項

警告

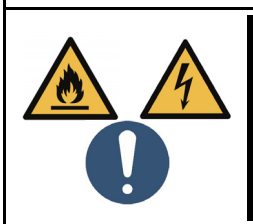

#### コンセントの近傍に設置する

本製品はコンセントの近傍に設置してください。本製品がコンセントの近傍にないと発 煙、異臭、異音などが生じたときに電源をすぐに遮断することができず、感電や火災 のおそれがあります。

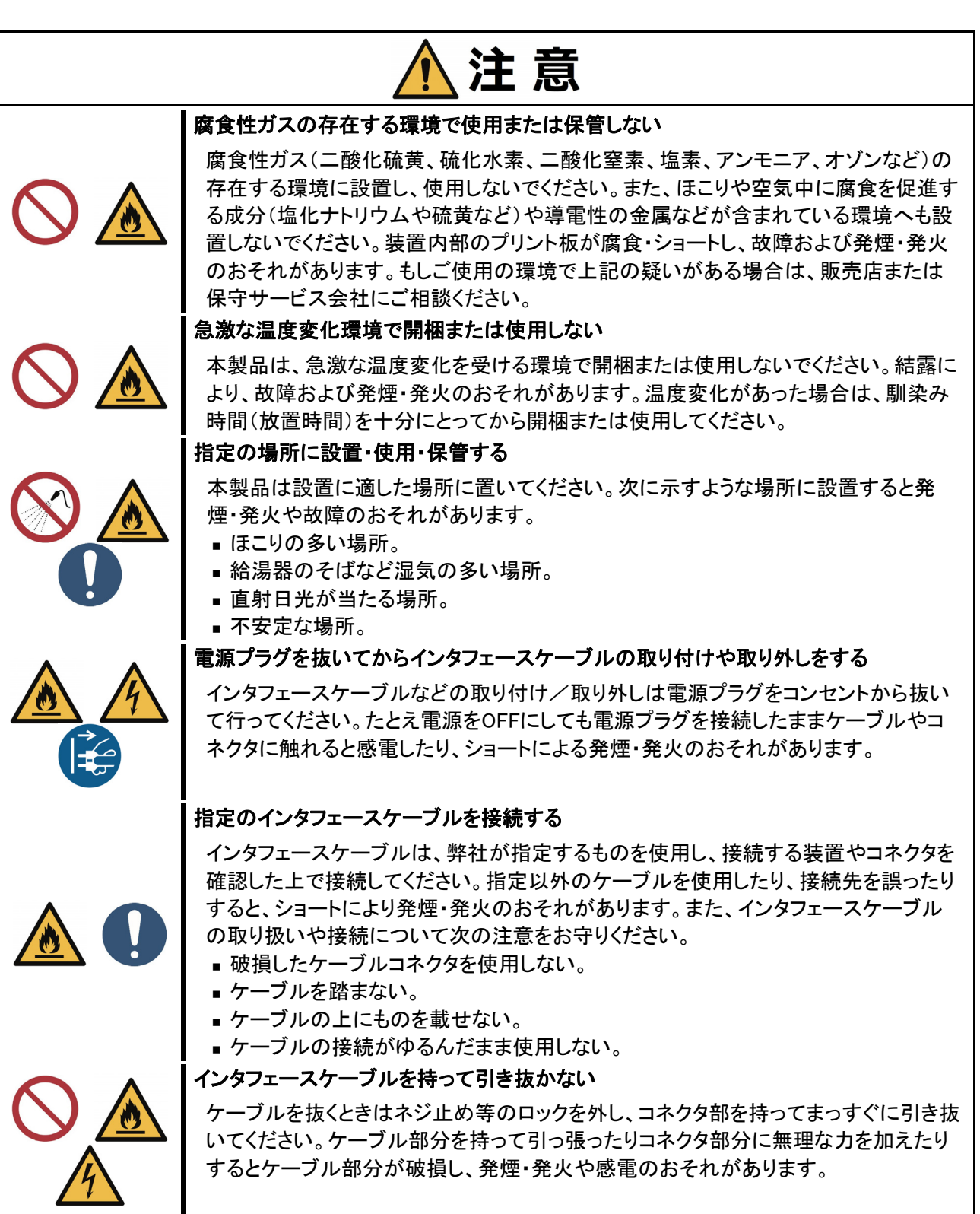

#### ラックへの設置・取り扱いに関する注意事項

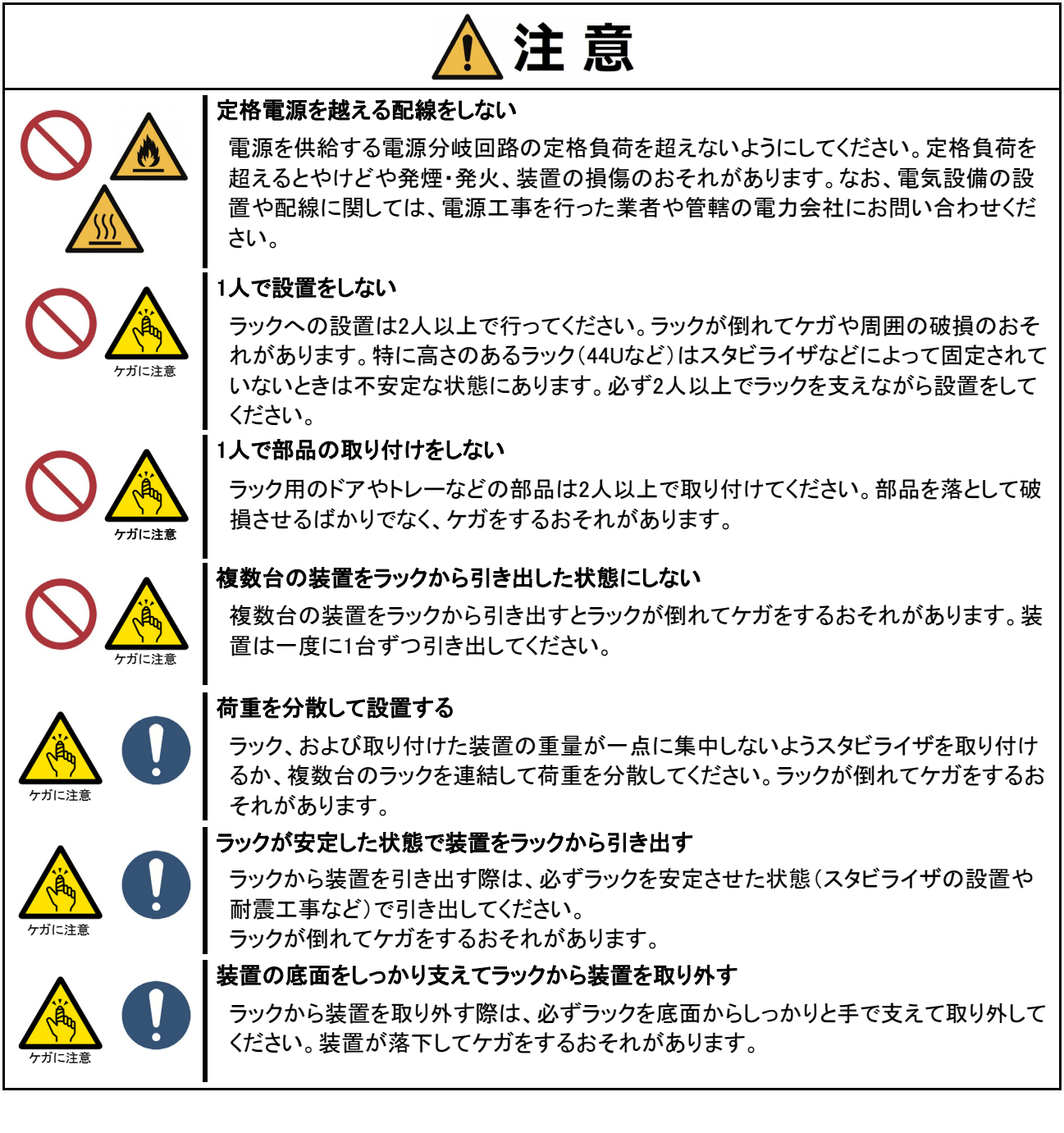

#### 運用中の注意事項

警告

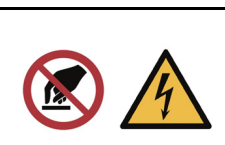

#### 雷がなったら触らない

雷が鳴りだしたら、ケーブル類も含めて本製品には触れないでください。また、機器の 接続や取り外しも行わないでください。落雷による感電のおそれがあります。

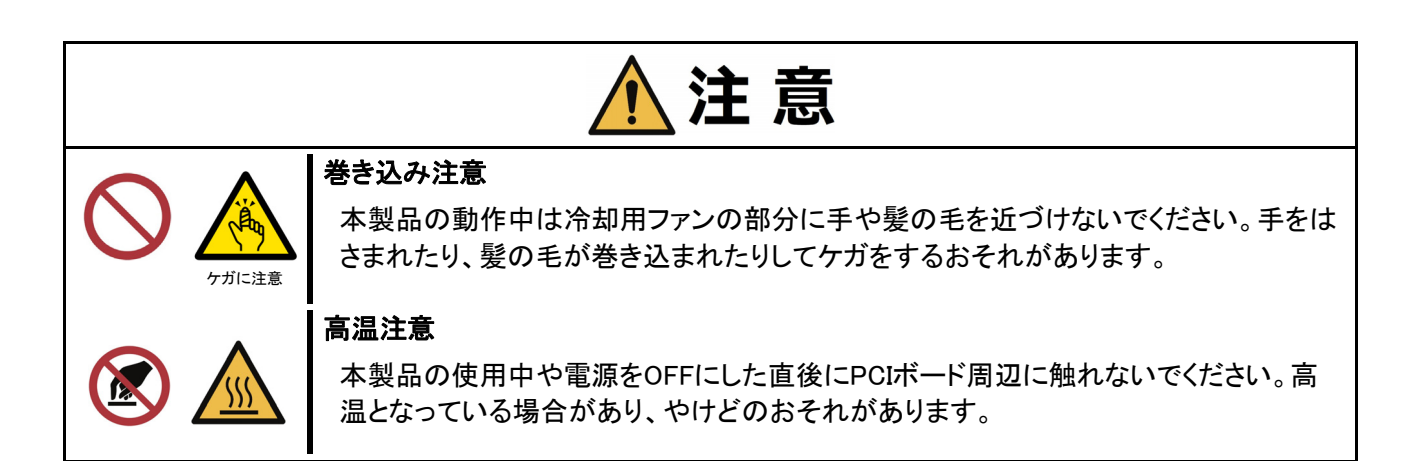

#### お手入れ・内蔵機器の取り扱いに関する注意事項

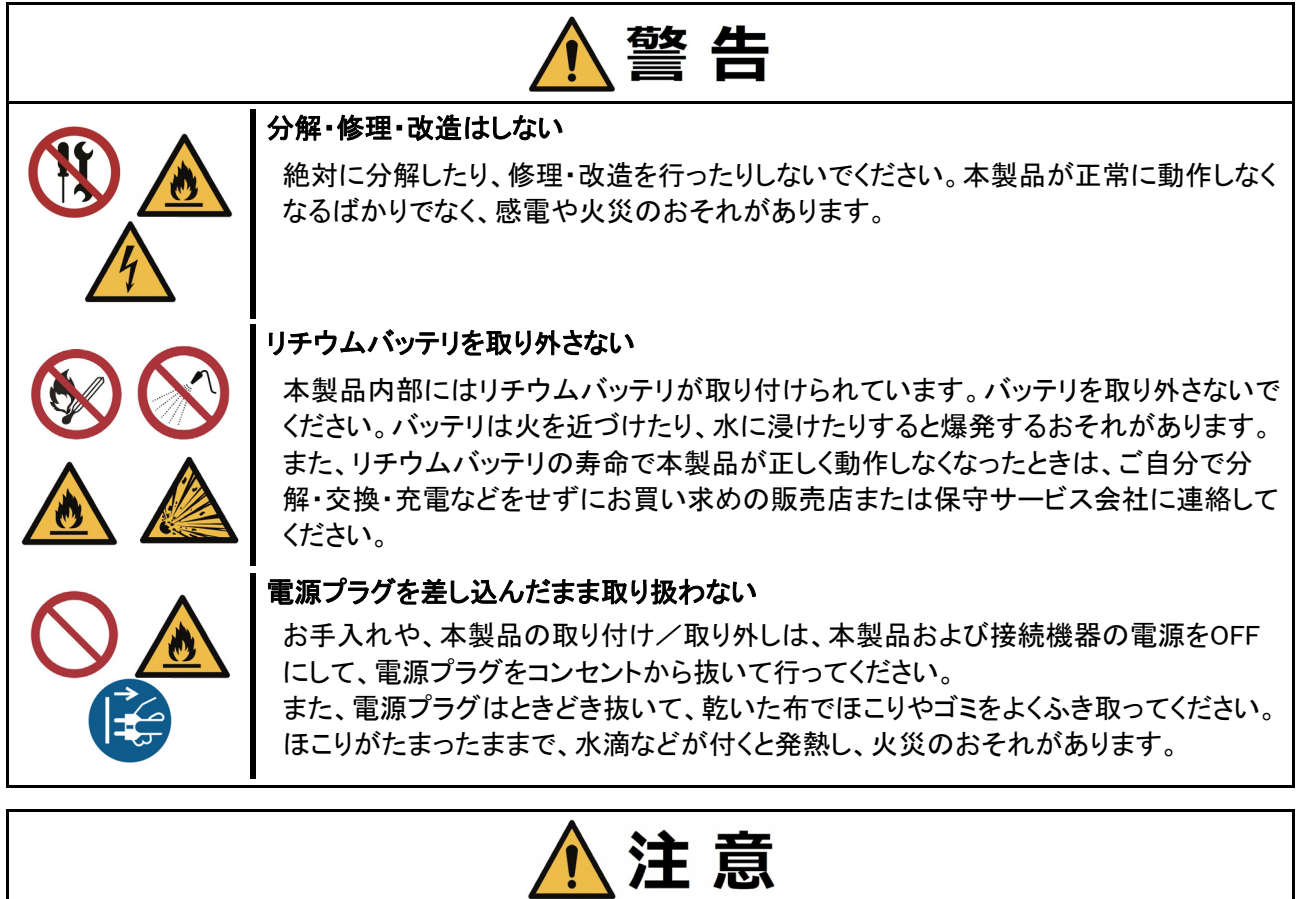

#### 高温注意

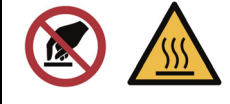

j

本製品の電源をOFFした直後は、高温になっていることがあります。十分にさめたこと を確認してから本製品の取り付け/取り外しを行ってください。

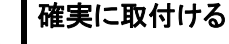

電源コードやインタフェースケーブルは確実に取り付けてください。中途半端に取り付 けると接触不良を起こし、発煙や発火のおそれがあります。

## 製品の譲渡と廃棄について

本製品または本製品に添付されているものを第三者に譲渡(または売却)、廃棄するときは、次の注意を守って ください。

■ 本製品を第三者に譲渡(または売却)するときは、装置に添付されている説明書一式(本書も含む)を一緒に お渡しください。

HDD または SSD 内のデータについて

譲渡する装置内に搭載されている HDD または SSD に保存されている大切なデー タ(例えば顧客情報や企業の経理情報など)が第三者へ漏洩することのないよう にお客様の責任において確実に処分してください。

Windows の「ゴミ箱を空にする」操作やオペレーティングシステムの「フォーマット」 コマンドでは見た目は消去されたように見えますが、実際のデータは HDD に書き 込まれたままの状態にあります。完全に消去されていないデータは、特殊なソフト ウェアにより復元され、予期せぬ用途に転用されるおそれがあります。

このようなトラブルを回避するために市販の消去用ソフトウェア(有償)またはサー ビス(有償)を利用し、確実にデータを処分することを強くお勧めします。データ消 去についての詳細は、お買い求めの販売店または保守サービス会社にお問い合 わせください。

なお、データの処分をしないまま、譲渡(または売却)し、大切なデータが漏洩され た場合、その責任は負いかねます。

- 本製品およびオプション製品などの廃棄については各自治体の廃棄ルールに従ってください。詳しくは、各 治体へお問い合わせください。
	- 本製品のマザーボード上にあるバッテリの廃棄(および交換)についてはお 買い求めの販売店または保守サービス会社までお問い合わせください。
		- HDD、SSD、バックアップデータカードリッジ、フロッピーディスク、その他書き 込み可能なメディア(CD-R/CD-RW など)に保存されているデータは、第三 者によって復元や再生、再利用されないようお客様の責任において確実に 処分してから廃棄してください。個人のプライバシーや企業の機密情報を保 護するために十分な配慮が必要です。

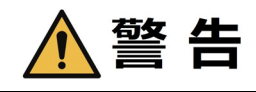

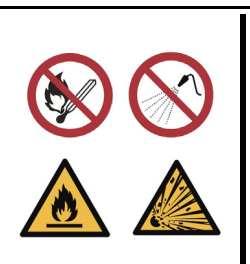

リチウムバッテリを取り外さない

本製品内部にはリチウムバッテリが取り付けられています。バッテリを取り外さな いでください。バッテリは火を近づけたり、水に浸けたりすると爆発するおそれがあ ります。

また、リチウムバッテリの寿命で本製品が正しく動作しなくなったときは、ご自分で 分解・交換・充電などをせずにお買い求めの販売店または保守サービス会社に連 絡してください。

## 添付品の確認

本製品の梱包品の中には、本体装置以外にいろいろな添付品が入っています。梱包箱を開け、スタートアッ プガイドを見ながら添付品がそろっていることを確認してください。万一、足りないものや損傷しているものが ある場合は、販売店に連絡してください。

## 電波障害自主規制について

この装置は、クラスB機器です。この装置は、住宅環境で使用することを目的 としていますが、この装置がラジオやテレビジョン受信機に近接して使用され ると、受信障害を引き起こすことがあります。 取扱説明書に従って正しい取り扱いをして下さい。  $VCCI - B$ 

### 高調波電流規制について

本製品は、高調波電流規格 JIS C 61000-3-2適合品です。 JIS C 61000-3-2適合品とは、日本産業規格「電磁両立性-第3-2部:限度値-高調波電流発生限度値 (1相当たりの入力電流が20A以下の機器)」に基づき、商用電力系統の高調波環境目標レベルに適合して設 計、製造した製品です。

### 回線への接続について

本製品は電気通信事業者(移動通信会社、固定通信会社、インターネットプロバイダ等)の通信回線(公衆無 線LANを含む)に直接接続することができません。本製品をインターネットに接続する場合は、必ずルータ等を 経由し接続してください。

## 本製品の用途について

本製品は、医療機器・原子力設備や機器、航空宇宙機器・輸送設備や機器など、人命に関わる設備や機器お よび高度な信頼性を必要とする設備や機器などへの組み込みやこれらの機器の制御などを目的とした使用は 意図されておりません。これら設備や機器、制御システムなどに本製品を使用した結果、人身事故、財産損害 などが生じても当社はいかなる責任も負いかねます。

## 日本国外でのご使用について

本製品は、日本国内での使用を前提としています。

本製品を輸出した場合に当該国での輸入通関および使用に対し罰金、事故による補償等の問題が発生する ことがあっても、当社は直接、間接を問わず一切の責任を免除させていただきます。

## マイナンバー情報について

本製品及び接続するPCなどの情報端末にマイナンバー情報を格納しないでください。該当情報が確認された 場合は、保守対応などができないことがあります。

また、お客様の故意または過失の有無にかかわらず、本保証の修理に関してお客様から当社が受領した電子 データに個人番号が含まれていた場合、当社は当該個人番号につき何らの責任を負わないものとします。

### 瞬時電圧低下について

本製品は、落雷等による電源の瞬時電圧低下に対し不都合を生じることがあります。電源の瞬時電圧低下対 策としては、交流無停電電源装置等を使用されることをお薦めします。

## 保守サービスについて

本製品は、弊社が提供する保守サービスを受けられることをおすすめします。 保守サービスメニューにつきましては、弊社担当営業へお問い合わせください。

## 有寿命部品について

本製品には、有寿命部品(HDD、SSD、FANなど)が含まれています。長時間の連続使用などの使用状態によっ ては早期に交換が必要になります。有寿命部品の交換は有償となります。

## 航空・海上輸送について

本装置には、リチウム電池(ボタン型)を使用しています。 リチウム電池の輸送は、航空・海上輸送規制が適用されます。 本装置を航空機、船舶などで輸送するときは、お買い求めの販売店、または保守サービス会社へお問い 合わせください。

### 取り扱い上のご注意 ~装置を正しく動作させるために~

本製品を正しく動作させるために次に示す注意事項をお守りください。これらの注意を無視した取り扱いをする と誤動作や故障のおそれがあります。

- 本製品の取り付け、取り外しや周辺機器へのケーブルの接続、取り外しは本製品およびディスプレイ の電源が OFF になっていることを確認し、ディスプレイの電源コードをコンセントから外した後に行っ てください。
- 本製品の電源を一度 OFF した後、再び ON にするときは 10 秒以上経過してからにしてください。
- 定期的に本製品を清掃してください。定期的な清掃はさまざまな故障を未然に防ぐ効果があります。
- オプションは本製品に取り付けられるものであること、また接続できるものであることを確認してくださ い。たとえ本製品に取り付けや接続ができても正常に動作しないばかりか、本製品が故障することが あります。
- お客様による本製品の解体および改造を行った場合は、保証の対象外となります。
- 次の条件に当てはまる場合は、運用の前にシステム時計の確認・調整をしてください。

-本製品の輸送後

-本製品の保管後

-本製品およびディスプレイの動作を保証する環境条件から外れた条件下で休止状態にした後 システム時計は毎月 1 回程度の割合で確認してください。また、高い時刻の精度を要求するようなシ ステムに組み込む場合は、タイムサーバ(NTP サーバ)などを利用して運用することをお勧めします。 システム時計を調整しても時間の経過と共に著しい遅れや進みが生じる場合は、お買い求めの販売 店、または保守サービス会社に保守を依頼してください。

 再度、運用する際、内蔵機器や本体を正しく動作させるためにも室温を保てる場所に保管することを お勧めします。

装置を保管する場合は、保管環境条件(温度:-20℃~60℃、湿度:20%~90%)を守って保管してく ださい。(ただし、結露しないこと。)

## 健康のために

コンピュータを使った作業では、長時間同じ姿勢になりやすいため、他の一般事務作業に比べて次のような症 状が起こりやすくなります。

- 眼が疲れる
- 眼が重い
- ものがぼやけて見える
- 疲れやすい
- 首から肩、手の指にかけてしびれたり全体的に痛みを感じたりする

このような症状の感じ方は、作業時間や使用状況などにより個人差が大きいと言われています。 次のことを心がけるようにしましょう。

- 1時間の作業につき 10~15 分の休憩時間をとる。
- 休憩時間には、軽い体操をするなど、気分転換をはかる。

万一、疲労が翌日まで残るような場合は、早めに医師に相談してください。

目次

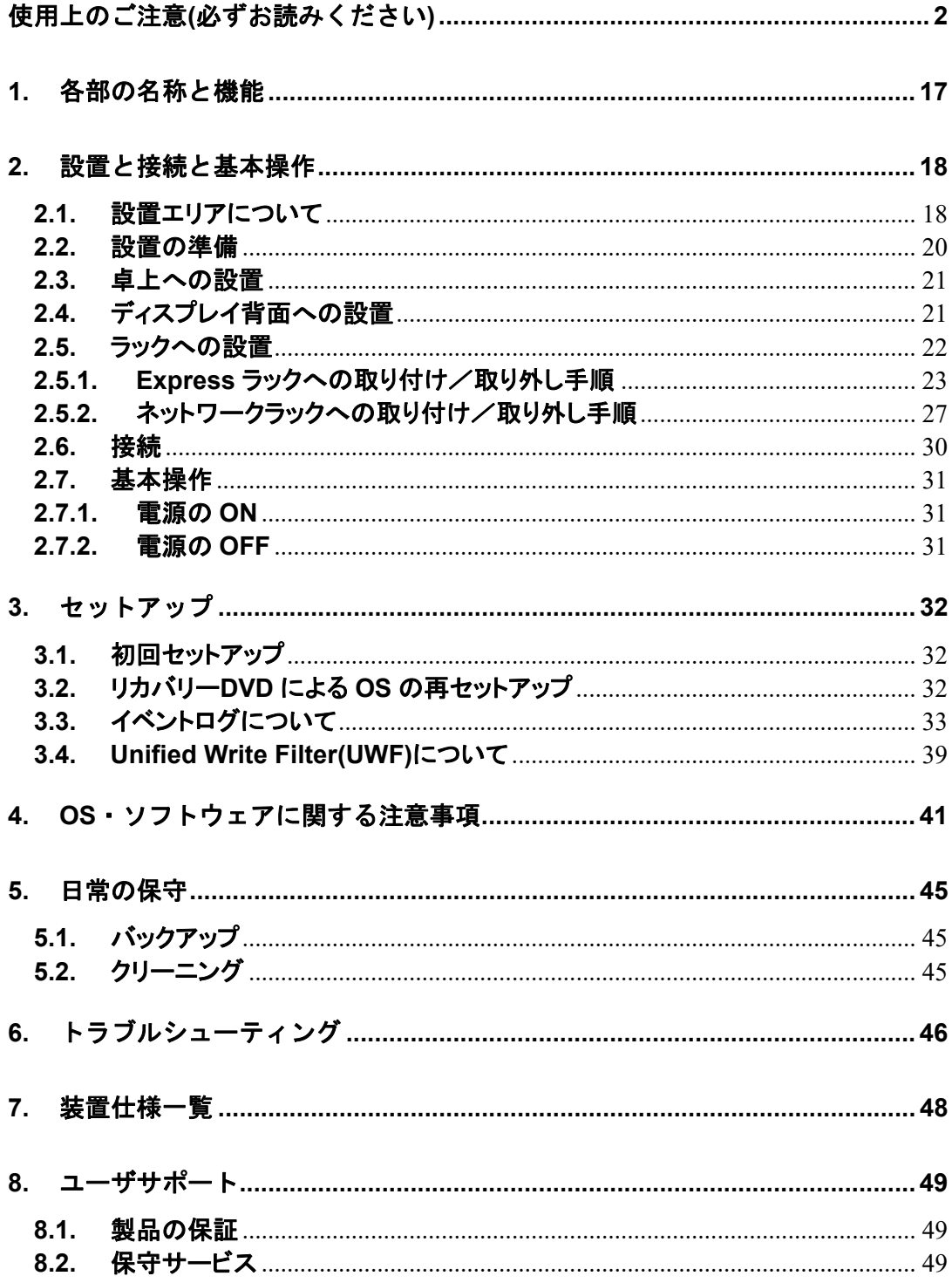

## はじめに

このたびは、ディスプレイコントローラをお買い求めいただき、まことにありがとうございます。 本製品の持つ機能を最大限に引き出すためにも、ご使用になる前に本書をよくお読みになり、装置の取り扱い を十分にご理解ください。

## 本書について

※本書は、本製品を正しく使用できるようにするための手引きです。日常使用する上で、わからないことや具合 の悪いことが起きたときは、取り扱い上の安全性を含めてご利用下さい。

※本書は常に本製品のそばに置いていつでも見られるようにしてください。

本書は、Windows などのオペレーティングシステムやキーボードやマウスといった一般的な入出力装置など の基本的な取り扱いについて、十分な知識を持ったユーザを対象として記載されています。

## **1.** 各部の名称と機能

本製品の各部の名称と機能を次に示します。

#### 装置前面

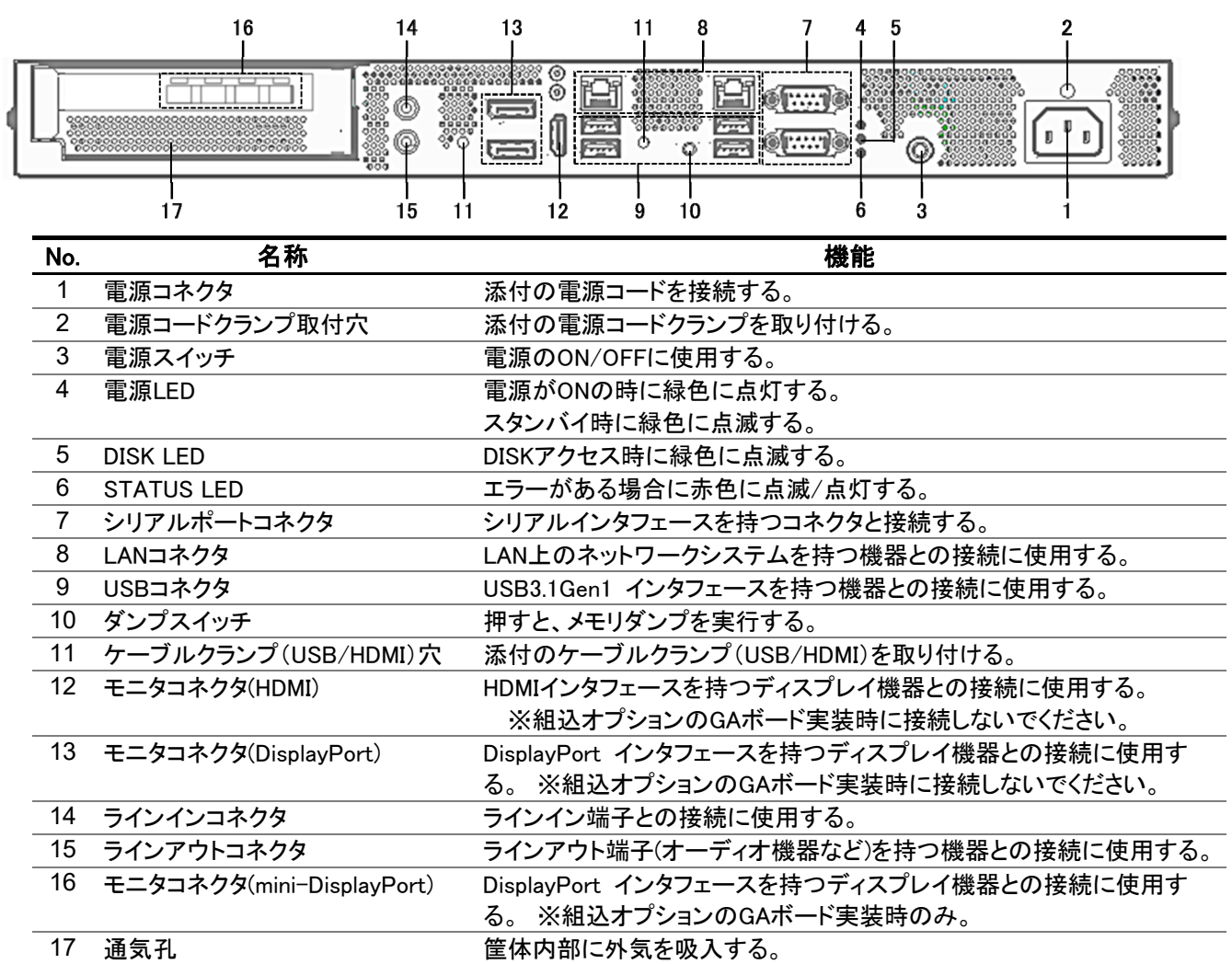

#### 装置背面

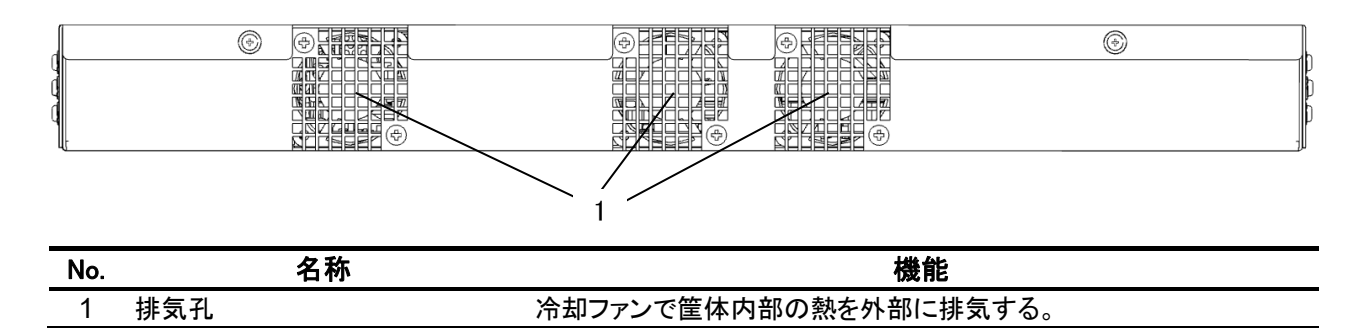

### **2.** 設置と接続と基本操作

本製品の設置に適した場所は、次のとおりです。

- 本製品をしっかりと持ち、ゆっくりと静かに設置してください。
	- ●本製品の動作時に室内温度が 5℃~40℃、および湿度が 20%~90%の範囲を保てる場所。 (室内温度 10℃~30℃の範囲が保てる場所での使用をお勧めします。)
	- ●100V AC、並行二極アースプラグ付きのコンセントの近傍。 本製品の近傍にコンセントがあり、コンセントには容易に手が届くように設置してください。
	- ●ほこりの少ない、綺麗で整頓された場所。
	- ●直射日光の当たらない場所。
	- ●安定した場所。
	- ●通気孔を塞がないような十分な設置エリアを確保できる場所。

#### **2.1.** 設置エリアについて

装置サイズは 432(W) x 314(D) x 43.5(H)mm(突起部、ゴム足含まず)ですが、保守、吸排気および装置底面 のゴム足高さを含めた設置エリアを確保してください。

また、本製品をディスプレイ背面取り付けや重ね置き設置など、特殊な設置を行う場合は、販売店または保守 サービス会社にご相談ください。

なお、配線(ケーブル類の接続)には設置エリア以上の空間が必要です。

#### 装置外観寸法

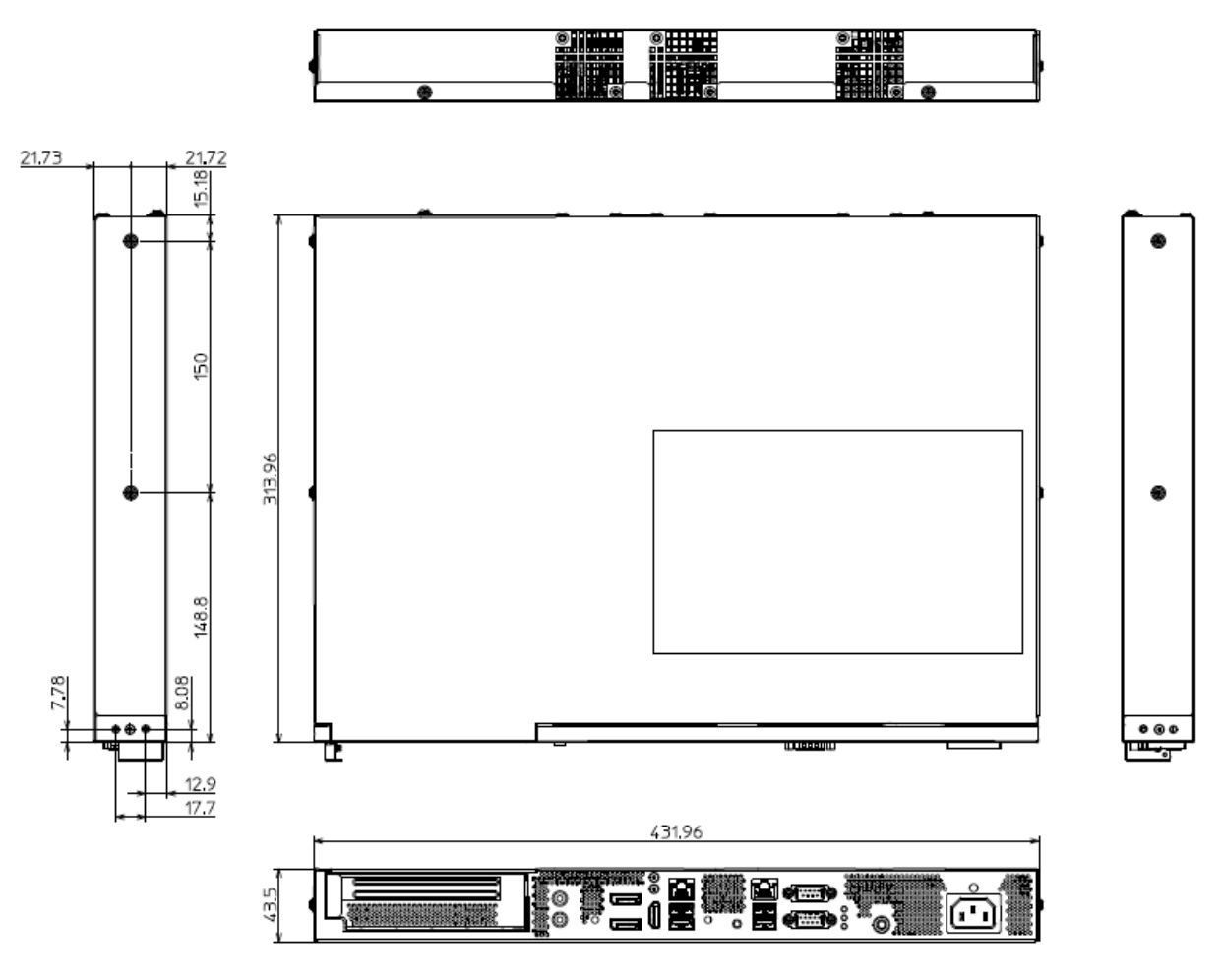

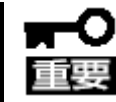

ネジ込み深さは 4mm 以下の M4 ネジを使用してください。ネジ込み深さが長い ものを使用すると、誤動作や故障のおそれがあります。

#### 装置設置時の設置エリア寸法

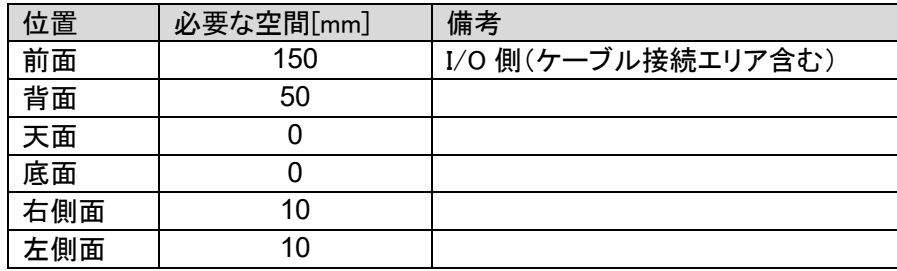

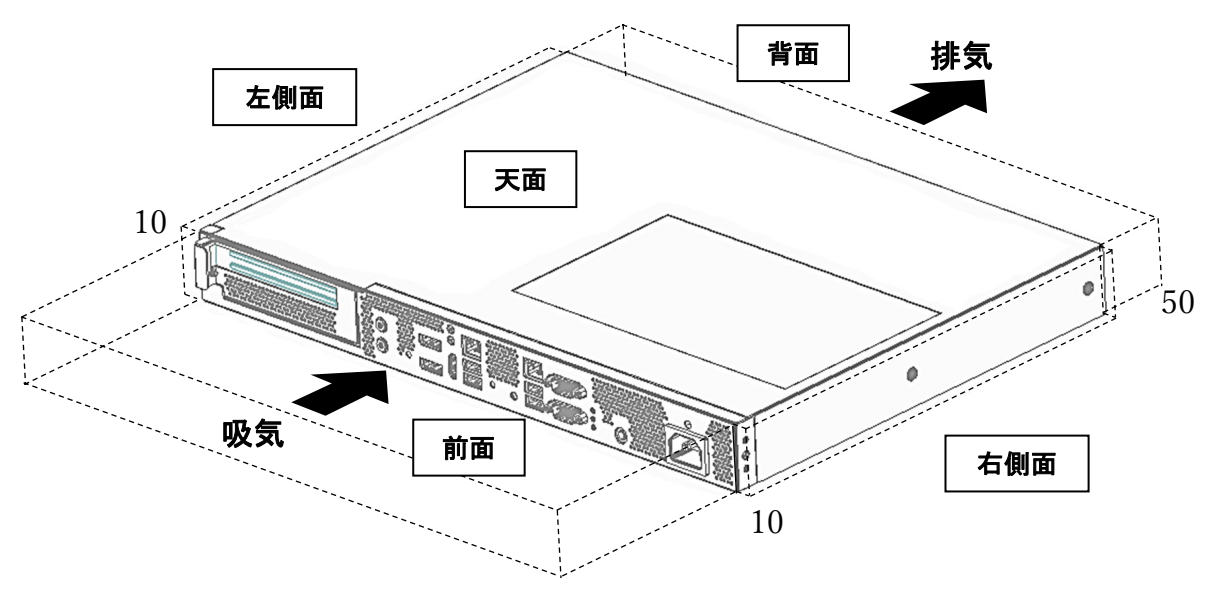

150

次に示す条件に当てはまるような場所には設置しないでください。これらの場 所に本製品を設置すると、誤動作や故障のおそれがあります。

- 温度変化の激しい場所(暖房機、エアコン、冷蔵庫などの近く)。
- 強い振動の発生する場所。
- 腐食性ガスの発生する場所(大気中に硫黄の蒸気が発生する環境下な ど)、薬品類の近くや薬品類がかかるおそれのある場所。
- 帯電防止加工が施されていないじゅうたんを敷いた場所。
- 物の落下が考えられる場所。
- 電源コードまたはインタフェースケーブルを足で踏んだり、引っ掛けたりす るおそれのある場所。
- 強い磁界を発生させるもの(テレビ、ラジオ、放送/通信用アンテナ、送電 線、電磁クレーンなど)の近く。 (やむをえない場合は、販売店に連絡して シールド工事などを行ってください)
- 本製品の電源コードを他の接地線(特に大電力を消費する装置など)と共 用しているコンセントに接続しなければならない場所。
- 電源ノイズ(商用電源をリレーなどで ON/OFF する場合の接点スパーク など)を発生する装置の近く(電源ノイズを発生する装置の近くに設置する ときは電源配線の分離やノイズフィルタの取り付けなどを保守サービス会 社に連絡して行ってください)。

本製品を設置する前に、必ず、添付の電源コードクランプ、ケーブルクランプ(USB/HDMI)を本製品の前面の 取り付け穴に取り付けてください。

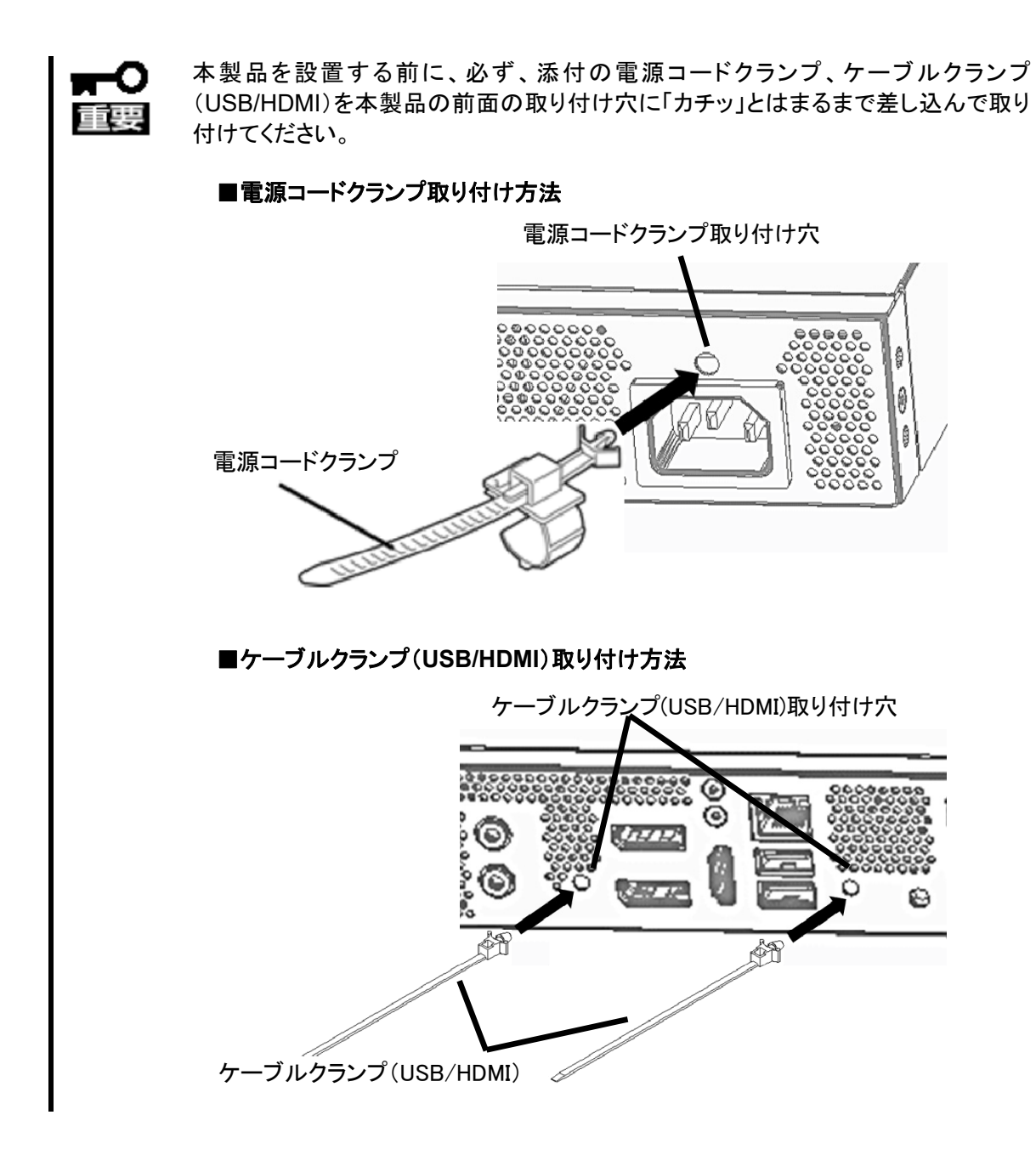

本製品を卓上に設置する場合は、添付のゴム足を本体底面に貼り付けてください。 設置場所が決まったら、本体の底面をしっかりと持って、設置場所にゆっくりと静かに置いてください。 本製品は 2 台まで積み重ねておくことができます。

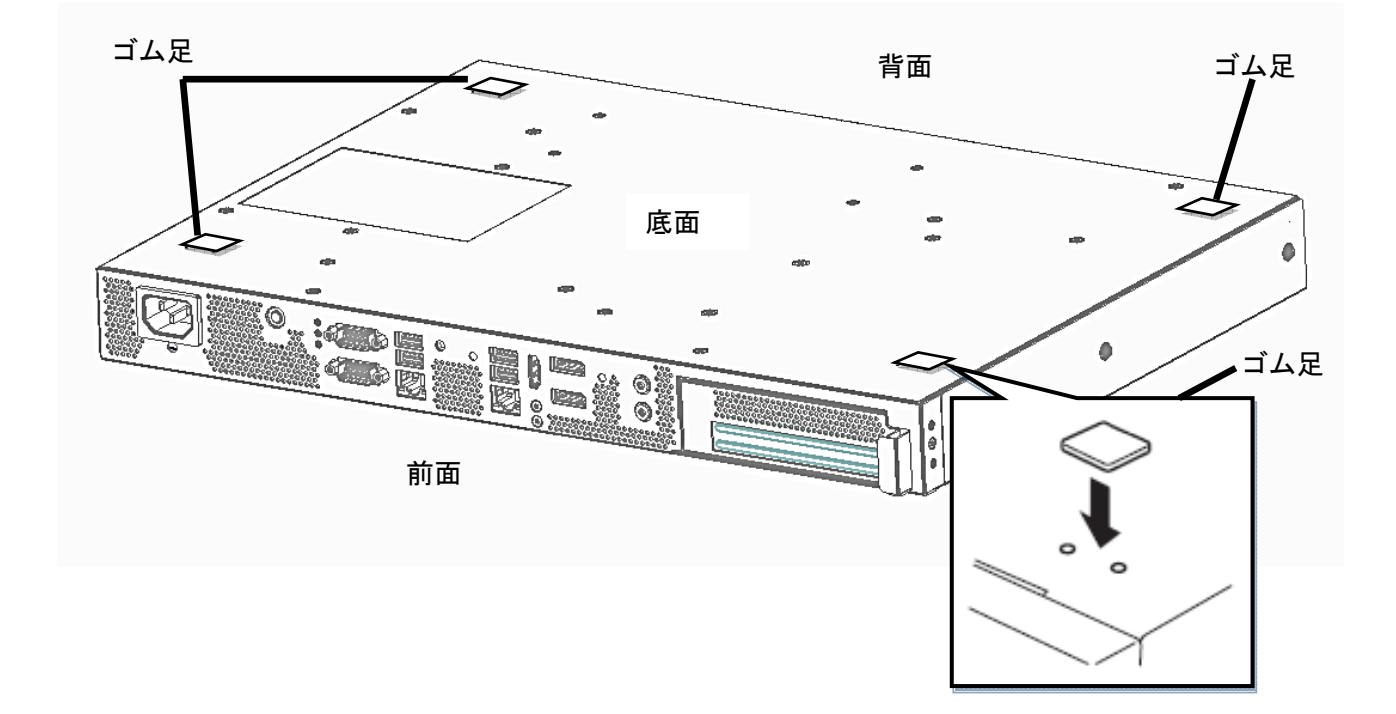

### **2.4.** ディスプレイ背面への設置

本製品をディスプレイ背面へ設置する場合は、19 ページに記載の設置エリアを確保できるように設置してくださ い。設置時には、販売店または保守サービス会社にご相談ください。

本製品はラックに設置することができます。ラックの設置作業は保守サービス会社に依頼することもできます。

次に示す条件に当てはまるような場所には、ラックを設置しないでください。これらの場所にラックを設置したり、 ラックに本体を搭載したりすると、誤動作のおそれがあります。

- 本体をラックから完全に引き出せないような狭い場所。
- ラックや搭載する装置の総重量に耐えられない場所。
- スタビライザが設置できない場所や耐震工事を施さないと設置できない場所。
- 床におうとつや傾斜がある場所。
- 温度変化の激しい場所(暖房器、エアコン、冷蔵庫などの近く)。
- 強い振動の発生する場所。
- 腐食性ガスの発生する場所(大気中に硫黄の蒸気が発生する環境下など)、薬品類の近くや薬品類 がかかるおそれのある場所。
- 帯電防止加工が施されていないじゅうたんを敷いた場所。
- 物の落下が考えられる場所。
- 強い磁界を発生させるもの(テレビ、ラジオ、放送/通信用アンテナ、送電線、電磁クレーンなど)の 近く。 (やむをえない場合は、販売店に連絡してシールド工事などを行ってください)
- 本製品の電源コードを他の接地線(特に大電力を消費する装置など)と共用しているコンセントに接 続しなければならない場所。
- 電源ノイズ(商用電源をリレーなどで ON/OFF する場合の接点スパークなど)を発生する装置の近く (電源ノイズを発生する装置の近くに設置するときは電源配線の分離やノイズフィルタの取り付けなど を保守サービス会社に連絡して行ってください)。

#### 対応ラック一覧

本製品の対応ラックの一覧を以下に示します。ラック搭載時にはオプションのラックマウントブラケットをご使用 ください。対応ラック以外への本体の搭載は、お客様責任となることをご了承ください。

#### 対応ラック

Express ラック

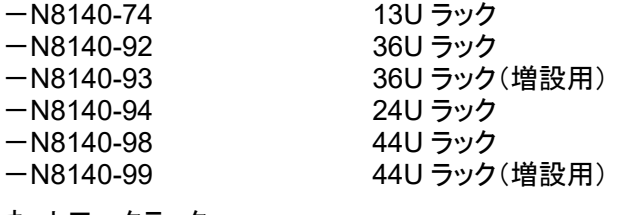

ネットワークラック

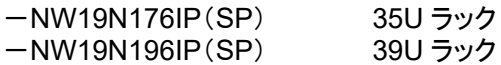

#### オプション

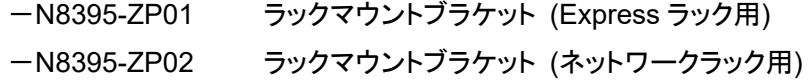

Express ラックへの取り付ける手順を以下に示します。取り外し手順については、取り付け手順の後で説明して います。

#### 対応ラック

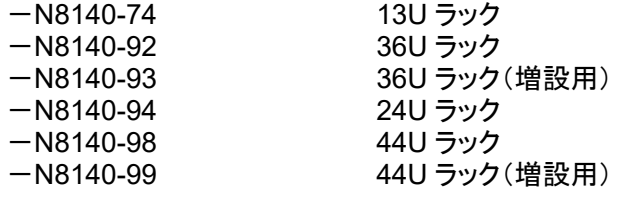

#### オプション

-N8395-ZP01 ラックマウントブラケット (Express ラック用)

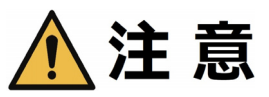

#### 定格電源を越える配線をしない

電源を供給する電源分岐回路の定格負荷を超えないようにしてください。定格負荷を 超えるとやけどや発煙・発火、装置の損傷のおそれがあります。なお、電気設備の設 置や配線に関しては、電源工事を行った業者や管轄の電力会社にお問い合わせくだ さい。

#### 1人で設置をしない

ラックの設置は2人以上で行ってください。ラックが倒れてケガや周囲の破損のおそれ があります。特に高さのあるラック(44Uなど)はスタビライザなどによって固定されてい ないときは不安定な状態にあります。必ず2人以上でラックを支えながら設置をしてく ださい。

#### 1人で部品の取り付けをしない

ラック用のドアやトレーなどの部品は2人以上で取り付けてください。部品を落として破 損させるばかりでなく、ケガをするおそれがあります。

#### 複数台の装置をラックから引き出した状態にしない

複数台の装置をラックから引き出すとラックが倒れてケガをするおそれがあります。装 置は一度に1台ずつ引き出してください。

#### 荷重を分散して設置する

ラック、および取り付けた装置の重量が一点に集中しないようスタビライザを取り付け るか、複数台のラックを連結して荷重を分散してください。ラックが倒れてケガをするお それがあります。

#### ラックが安定した状態で装置をラックから引き出す

ラックから装置を引き出す際は、必ずラックを安定させた状態(スタビライザの設置や 耐震工事など)で引き出してください。

ラックが倒れてケガをするおそれがあります。

装置の底面をしっかり支えてラックから装置を取り外す

ラックから装置を取り外す際は、必ずラックを底面からしっかりと手で支えて取り外して ください。装置が落下してケガをするおそれがあります。

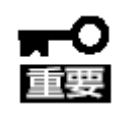

ラック内部の温度上昇とエアフローについて

複数台の装置を搭載したり、ラックの内部の通気が不十分だったりすると、ラック内部 の温度が各装置から発する熱によって上昇し、動作保証温度(5℃~40℃)を超え、 誤動作をしてしまうおそれがあります。

運用中にラック内部の温度が保証範囲を超えないようにラック内部、および室内のエ アフローについて十分な検討と対策をしてください。

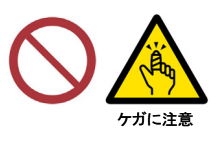

j

ケガに注意

í

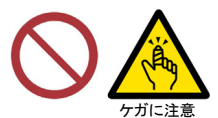

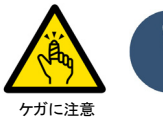

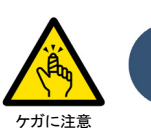

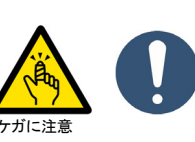

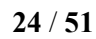

次の手順で本体を Express ラックへ取り付けます。

1. 本体装置の側面から M4 ネジ 4 本(左右各 2 本)を取り外します。

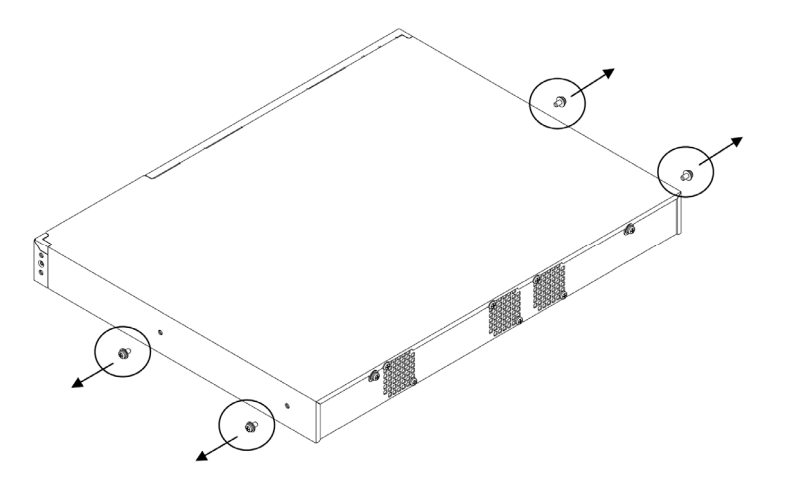

2. オプション品のインナーレールとマウントブラケットを取り付けます。 インナーレールは手順 1 で取り外した M4 ネジ 4 本を使用します。 マウントブラケットはオプション品に同梱されている M4 ネジ 4 本を使用します。

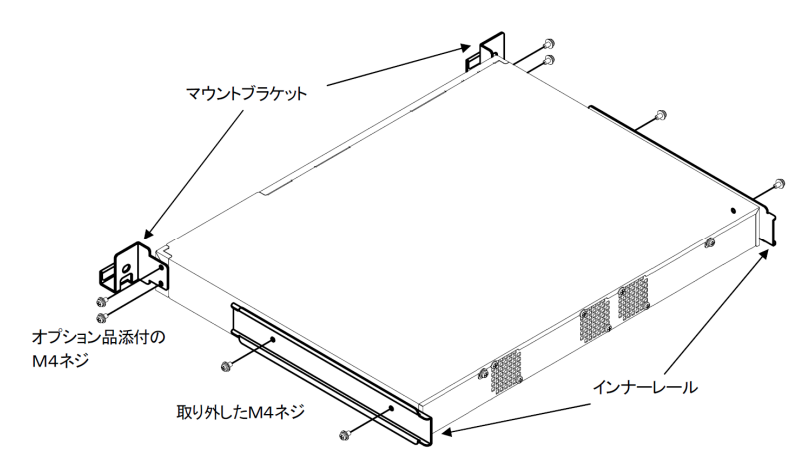

3. オプション品に同梱されている M5 コアナットを Express ラックの本体装置を搭載する位置に 取り付けます。 ラックに添付されている M5 ネジ 4 本(左右各 2 本)で本体装置をラックへ取り付けます。

> 1 M5コアナット 取付位置  $1<sup>1</sup>$ ラック前側 ラック後側

4. アウターレール F とアウターレール R をラックに取り付けます。 アウターレール F をラック前側へオプション品に同梱されている M5 ネジ 1 本を使用して 取り付けます。(3個穴の一番下のみネジ止めします)。

アウターレール R をラック後側へオプション品に同梱されている M5 ネジ 2 本を使用して 取り付けます。

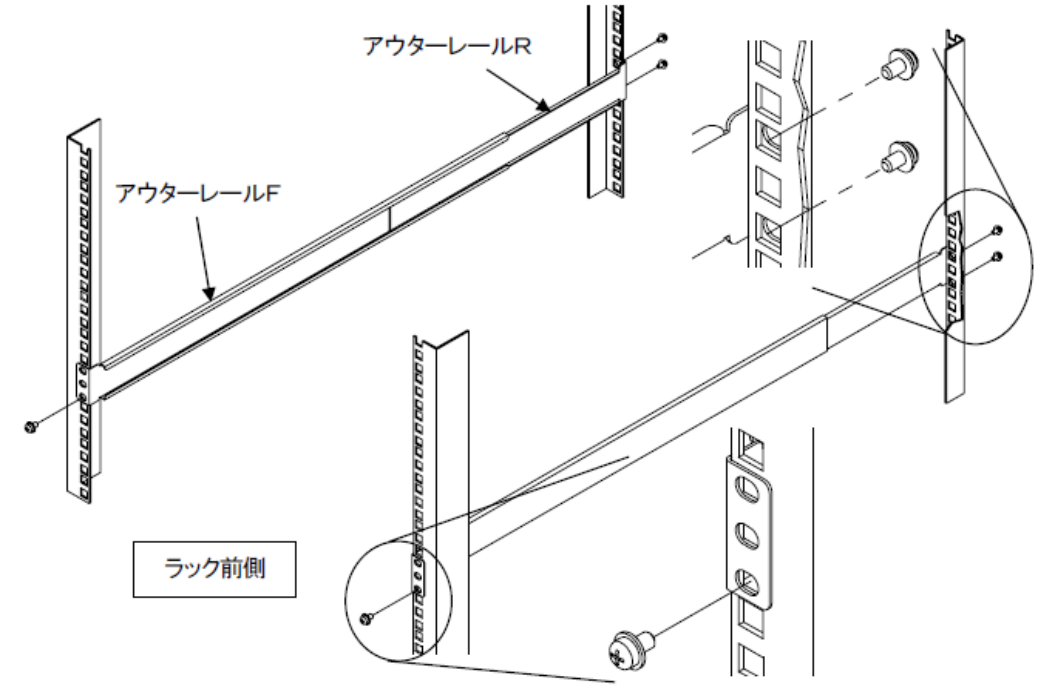

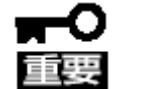

- アウターレールの取り付け位置が左右で合っていることを確認してください。
- 本製品は 1U 規格ギリギリのサイズ(高さ)で設計されています。ラック取り付け 時の誤差でラックへ設置しにくい場合があります。
- 5. 本体装置を Express ラックへ搭載する。 オプション品に同梱されている M5 ネジ 2 本(左右各 1 本)を使用して取り付けます。

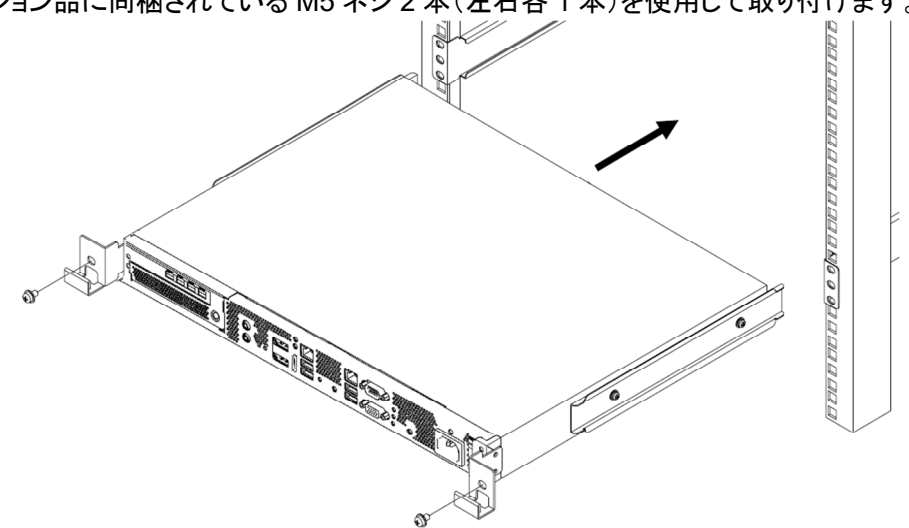

#### 取り外し手順

取り付け手順と逆の手順で本体をラックから取り外します。取り外しは 2 人以上で行ってください。

ネットワークラックへの取り付ける手順を以下に示します。取り外し手順については、取り付け手順の後で説明 しています。

#### 対応ラック

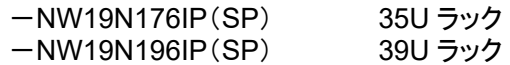

#### オプション

-N8395-ZP02 ラックマウントブラケット (ネットワークラック用)

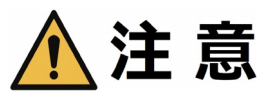

#### 定格電源を越える配線をしない

電源を供給する電源分岐回路の定格負荷を超えないようにしてください。定格負荷を 超えるとやけどや発煙・発火、装置の損傷のおそれがあります。なお、電気設備の設 置や配線に関しては、電源工事を行った業者や管轄の電力会社にお問い合わせくだ さい。

#### 1人で設置をしない

ラックの設置は2人以上で行ってください。ラックが倒れてケガや周囲の破損のおそれ があります。特に高さのあるラック(44Uなど)はスタビライザなどによって固定されてい ないときは不安定な状態にあります。必ず2人以上でラックを支えながら設置をしてく ださい。

#### 1人で部品の取り付けをしない

ラック用のドアやトレーなどの部品は2人以上で取り付けてください。部品を落として破 損させるばかりでなく、ケガをするおそれがあります。

#### 複数台の装置をラックから引き出した状態にしない

複数台の装置をラックから引き出すとラックが倒れてケガをするおそれがあります。装 置は一度に1台ずつ引き出してください。

#### 荷重を分散して設置する

ラック、および取り付けた装置の重量が一点に集中しないようスタビライザを取り付け るか、複数台のラックを連結して荷重を分散してください。ラックが倒れてケガをするお それがあります。

#### ラックが安定した状態で装置をラックから引き出す

ラックから装置を引き出す際は、必ずラックを安定させた状態(スタビライザの設置や 耐震工事など)で引き出してください。

ラックが倒れてケガをするおそれがあります。

装置の底面をしっかり支えてラックから装置を取り外す

ラックから装置を取り外す際は、必ずラックを底面からしっかりと手で支えて取り外して ください。装置が落下してケガをするおそれがあります。

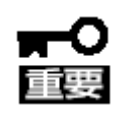

ラック内部の温度上昇とエアフローについて

複数台の装置を搭載したり、ラックの内部の通気が不十分だったりすると、ラック内部 の温度が各装置から発する熱によって上昇し、動作保証温度(5℃~40℃)を超え、 誤動作をしてしまうおそれがあります。

運用中にラック内部の温度が保証範囲を超えないようにラック内部、および室内のエ アフローについて十分な検討と対策をしてください。

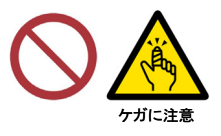

j

ケガに注意

í

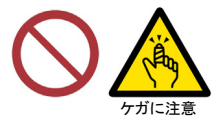

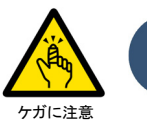

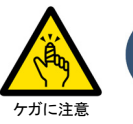

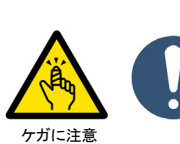

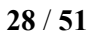

次の手順で本体をネットワークラックへ取り付けます。

1. 本体装置の側面から M4 ネジ 2 本(左右各 1 本)を取り外す。

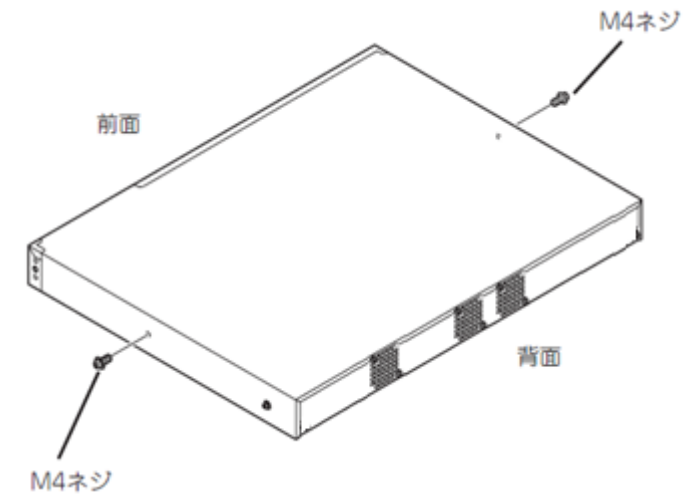

2. オプション品のネットワークラックマウントブラケットを取り付ける。 手順 1 で取り外した M4 ネジ 2 本とラックマウントブラケットと同梱されている M4 ネジ 2 本を使用 します。

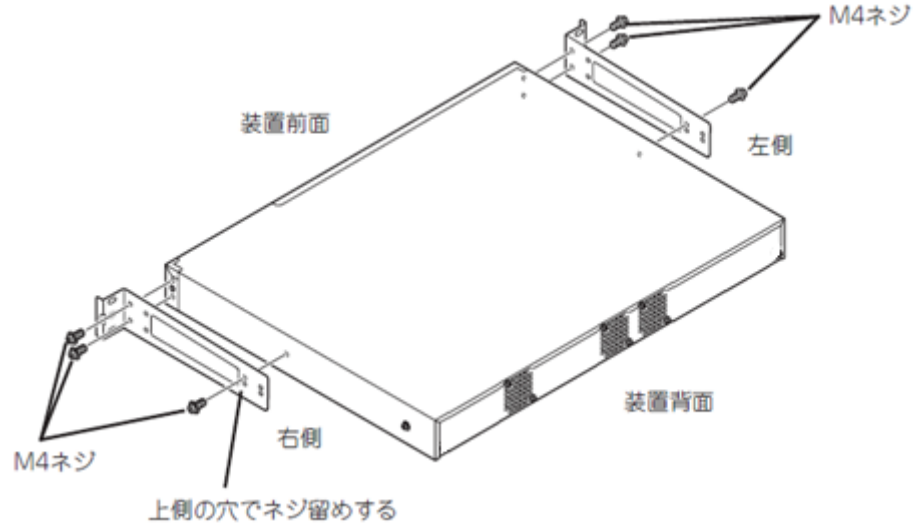

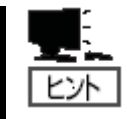

ラックマウントブラケットの取り付け位置を変えることにより、ラックの搭載位置を 20mm 奥にすることができます。

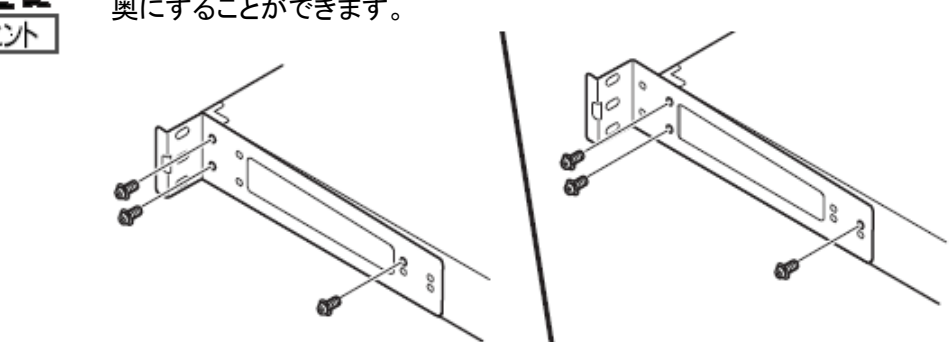

3. 本体装置をラックに搭載する。 ラックに添付されている M5 ネジ 4 本(左右各 2 本)で本体装置をラックへ取り付けます。

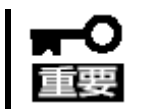

本体装置の取り付け位置が左右で合っていることを確認してください。

 本製品は 1U 規格ギリギリのサイズ(高さ)で設計されています。ラック取り付け時の 誤差でラックへ設置しにくい場合があります。

#### 取り外し手順

取り付け手順と逆の手順で本体をラックから取り外します。取り外しは 2 人以上で行ってください。

#### **2.6.** 接続

本製品に周辺機器を接続します。本製品の前面には、さまざまな周辺機器と接続できるコネクタが用意されて います。本製品が標準の状態で接続できる周辺機器とそのコネクタの位置は 1 項の「各部の名称と機能」を参 照してください。周辺機器を接続してから添付の電源コードを本製品に接続し、電源プラグをコンセントにつな げます。

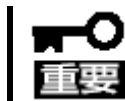

本製品に添付の電源コードは 100V AC 用であり、125V AC を超える電源につなぐ場合 には、専用の電源コードが必要になります。

お客様にて電源コードをご用意いただくか、お買い求めの販売店にご連絡ください。

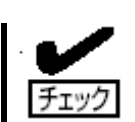

電源コード接続直後は、自動的に電源が ON になり、数秒後自動的に OFF になります。

本製品の基本的な操作方法について説明します。

#### **2.7.1.** 電源の **ON**

本製品の電源は、装置前面にある電源スイッチを押すと ON の状態になります。 次の順序で電源を ON にします。

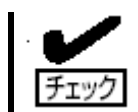

本製品の電源を ON にする前にディスプレイのインタフェースケーブルを本製品に接続し、 ディスプレイの電源を ON にしてください。

- 1. 本製品の電源コネクタに電源コードを接続します。
- 2. 電源コードを接続すると電源 LED が一度点灯し、消灯します。 消灯したのを確認してから、装置前面の電源スイッチを押します。

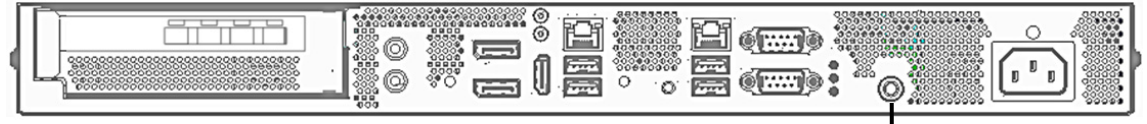

電源スイッチ

- 電源スイッチを押した後、電源 LED の点灯、消灯を繰り返すことがありますが、製品 仕様通りであり、故障ではありません。
	- 停電が発生したときなどは保護回路が動作する場合があります。保護回路が動作す ると電源 ON しても起動しないため、その場合は電源コードを抜き(AC 入力を遮断 する)、3 分~5 分経過後に再度電源コードを接続して、本製品の電源を ON してく ださい。

#### **2.7.2.** 電源の **OFF**

次の順序で電源を OFF にします。

1. OS をシャットダウンします。

2. 周辺機器の電源を OFF にします。

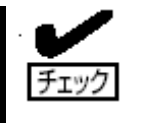

- 本製品が起動しているときに電源スイッチを押すと本製品が OS からシャットダウンし ます。不意に電源スイッチを押さないよう注意してください。
- 本製品の電源を一度 OFF した後、再び ON にするときは 10 秒以上経過してから にしてください。

本製品にプリインストールされている OS のセットアップ手順を説明します。ここで説明する内容をよく読み、正 しくセットアップしてください。

#### **3.1.** 初回セットアップ

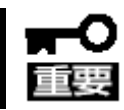

セットアップを完了するまでは、キーボード、マウス以外のデバイスを接続しないでくださ い。

OSの初回起動時は次のセットアップ画面が表示されます。必要な情報をあらかじめ確認しておくことをお勧め します。OSセットアップ完了までには約45分かかります。

- 1) 本製品にキーボードとマウスを接続してください。
- 2) 本製品の電源をONします。
- 3) パーティションの作成やOSの展開が自動で開始し、OS展開が終了すると再起動し、 「Windows へようこそ」が表示されます。
- 4) 表示言語、地域、キーボードレイアウト、の選択を行います。一度再起動します、この間操作は不要です。
- 5) 使用者、パスワード(省略可能です。)を入力します。一度再起動します、この間操作は不要です。
- 6) デスクトップ画面が表示された後、ドライバやアプリケーションが自動でインストールされ、何度か再起動 を行います。この間操作は不要です。

 インストール中はコマンドプロントの背景が白色と黒色になります。 再起動を待っている状態では、コマンドプロンプトの背景が黄色になります。 エラーが発生した場合はコマンドプロンプトの背景が赤色になります。

- 7) 背景が水色のコマンドプロンプトに「Complete」と表示されたら、スペースキーを押して、 コマンドプロンプトの画面を閉じてください。
- 以上で、OSのセットアップは完了です。

### **3.2.** リカバリー**DVD** による **OS** の再セットアップ

本製品に添付するリカバリーDVDを用いて、工場出荷時の状態に戻すことができます。 本製品にUSB接続可能なDVD-ROMドライブとキーボードとマウスをお客様でご用意ください。 <再セットアップの手順>

- 1) キーボードとマウス、DVD-ROMドライブを本製品に接続しリカバリーDVDをセットします。 DVD-ROMドライブは再セットアップが完了するまで取り外さないでください。
- 2) 本製品の電源をONします。
- 3) 「Press any Key to boot from CD or DVD...」と表示されている間にEnterキーを押します。
- 4) パーティションの作成やOSの展開が自動で開始し、OS展開が終了すると再起動し、 「Windows へようこそ」を開始します。
- 5) 表示言語、地域、キーボードレイアウト、の選択を行います。一度再起動します、この間操作は不要です。
- 6) 使用者、パスワード(省略可能です。)を入力します。一度再起動します、この間操作は不要です。
- 7) デスクトップ画面が表示された後、ドライバやアプリケーションが自動でインストールされ、何度か再起動を 行います。この間操作は不要です。 インストール中はコマンドプロントの背景が白色と黒色になります。 再起動を待っている状態では、コマンドプロンプトの背景が黄色になります。 エラーが発生した場合はコマンドプロンプトの背景が赤色になります。
- 8) 背景が水色のコマンドプロンプトに「Complete」と表示されたら、スペースキーを押して、 コマンドプロンプトの画面を閉じてください。
- 以上で、リカバリーDVDからの再セットアップは完了です。DVD-ROMドライブを取り外してください。

#### [問題のないイベントログ]

セットアップ後・自動インストール中に下記のイベントが登録されることがありますが、 システムの運用上問題はありません。

(1)システム ログ

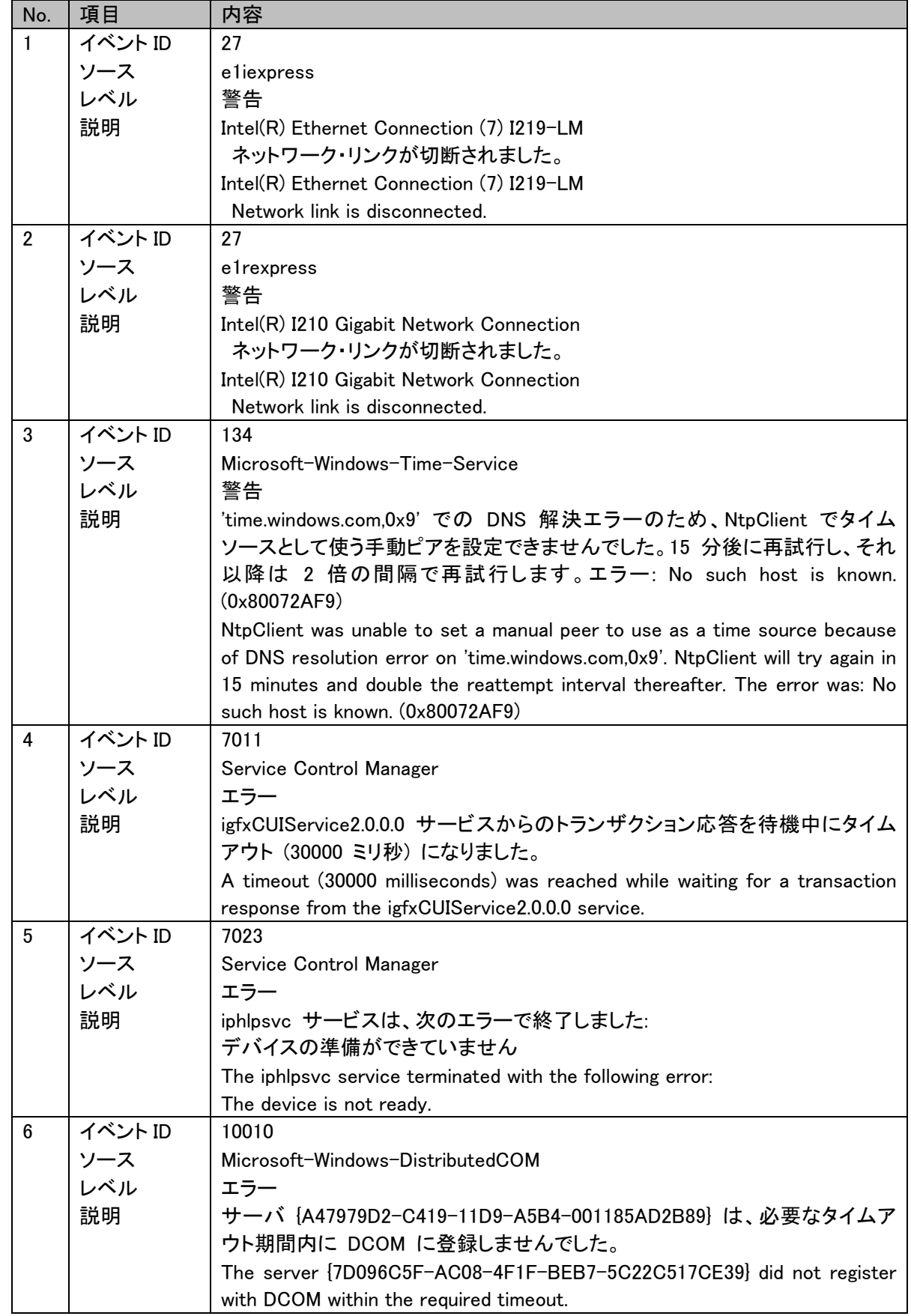

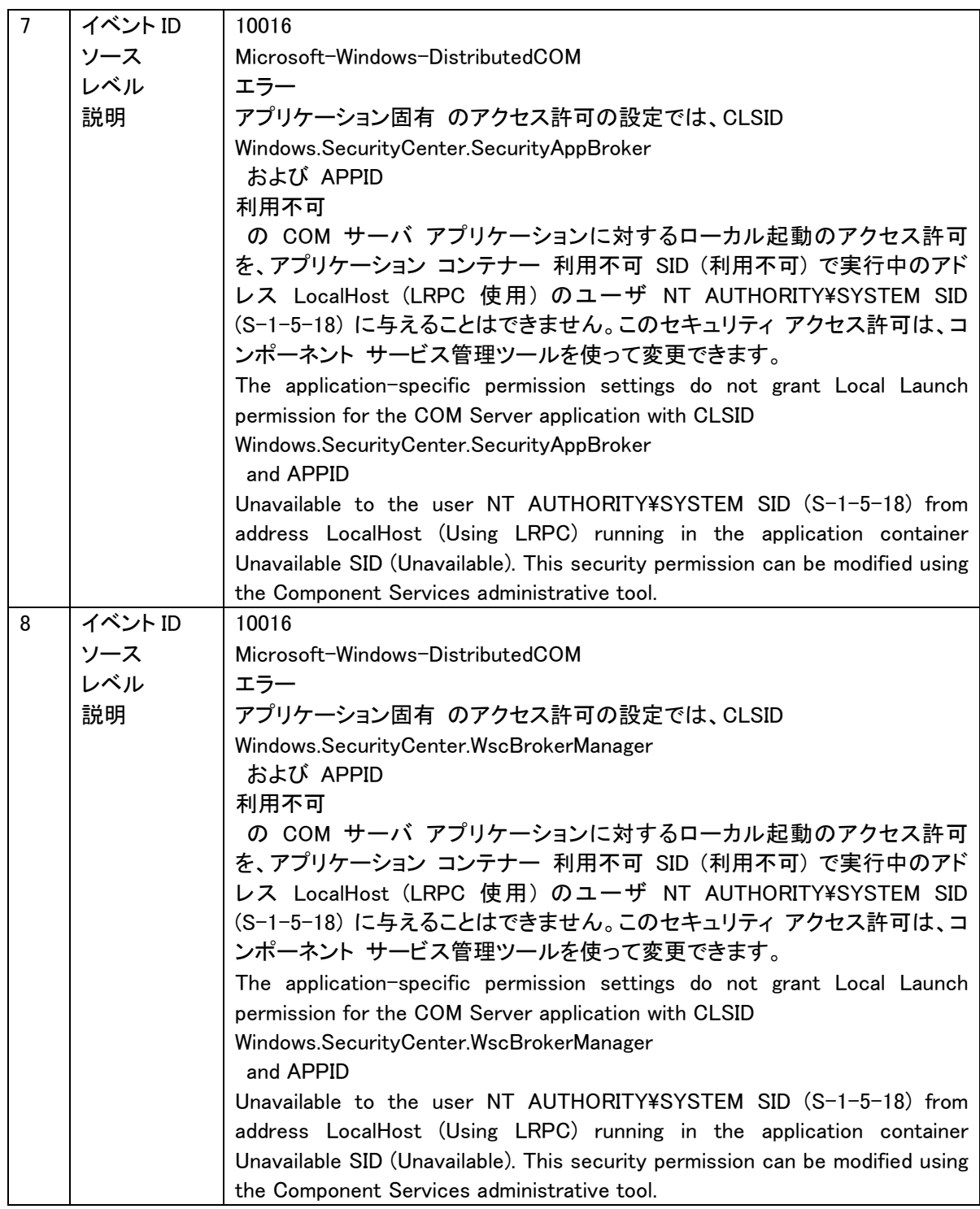

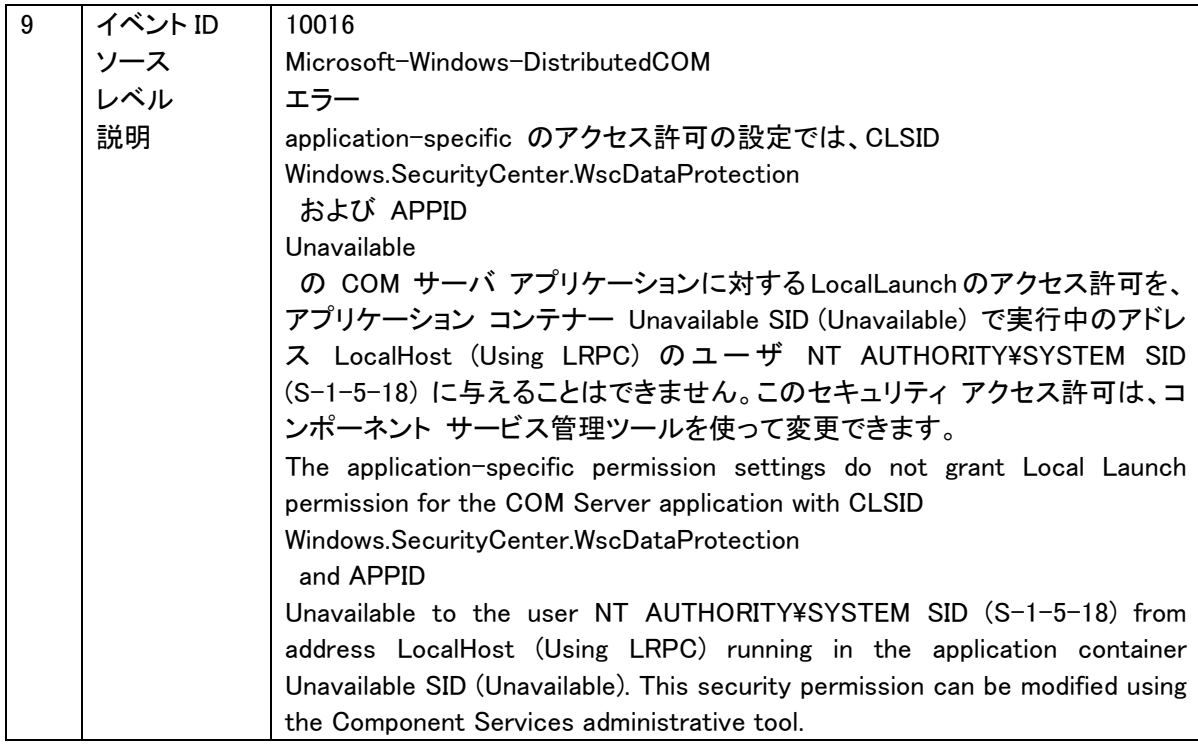

#### (2)アプリケーション ログ

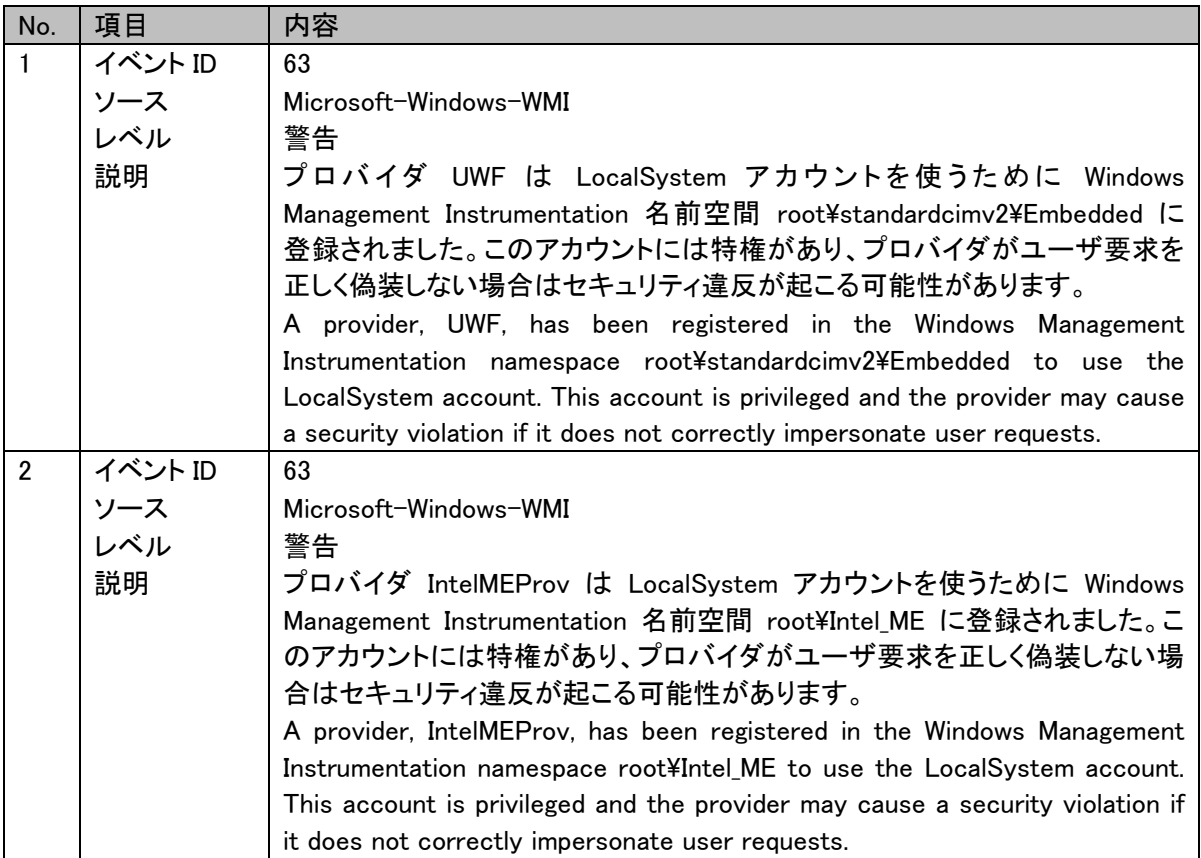

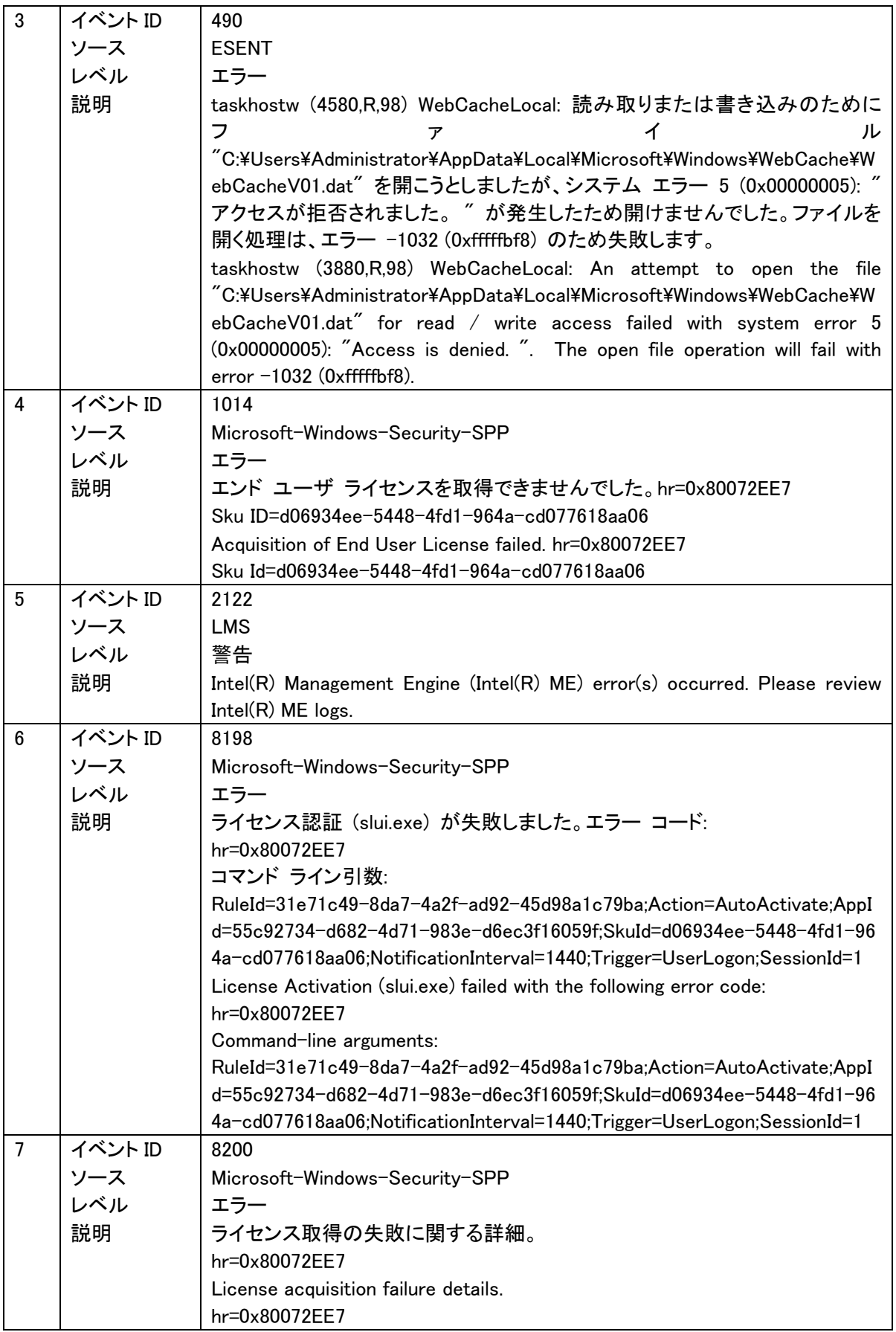

(3)管理イベント ログ

上記(1)、(2)のログも出力されますので、重複しているものは除外しています。

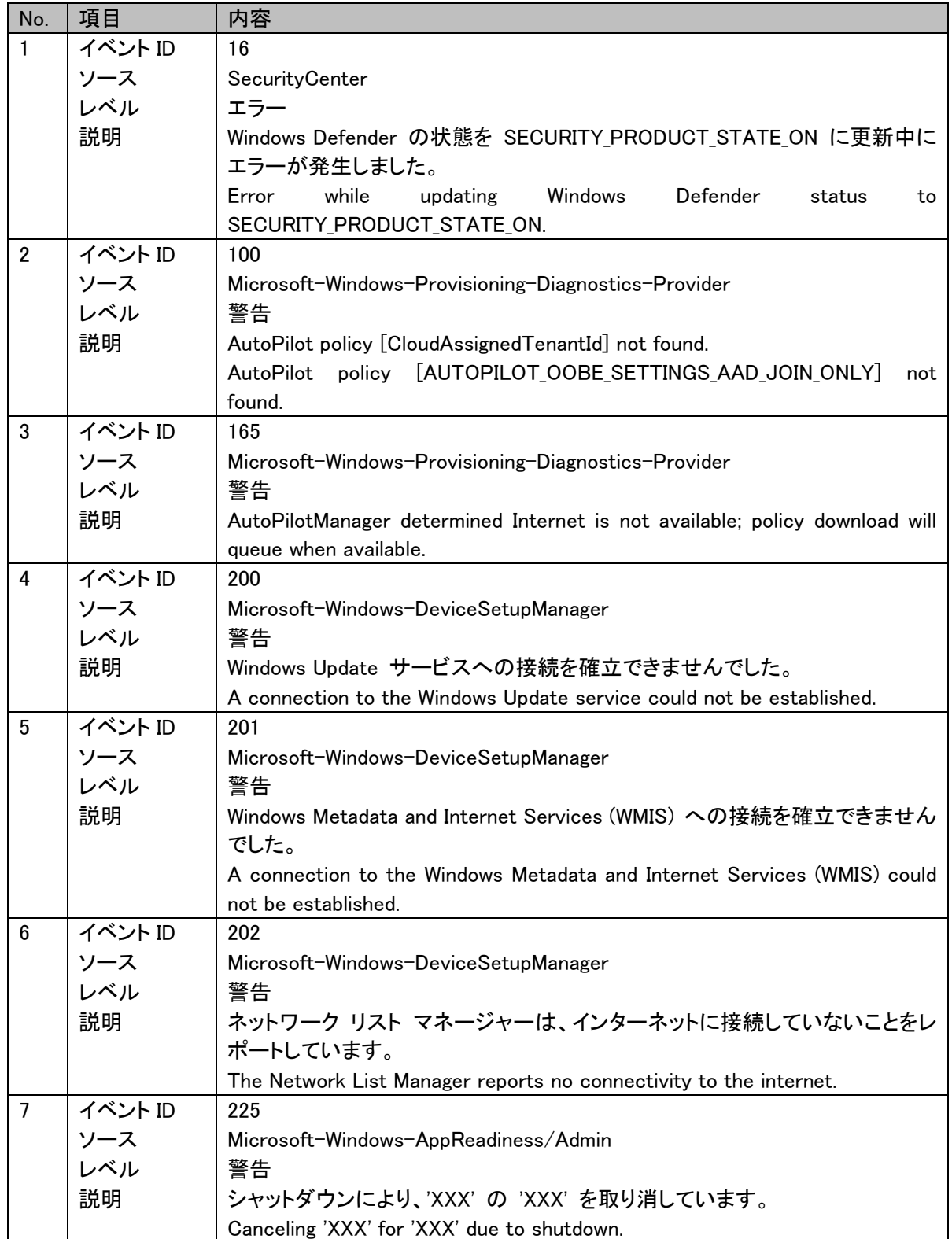

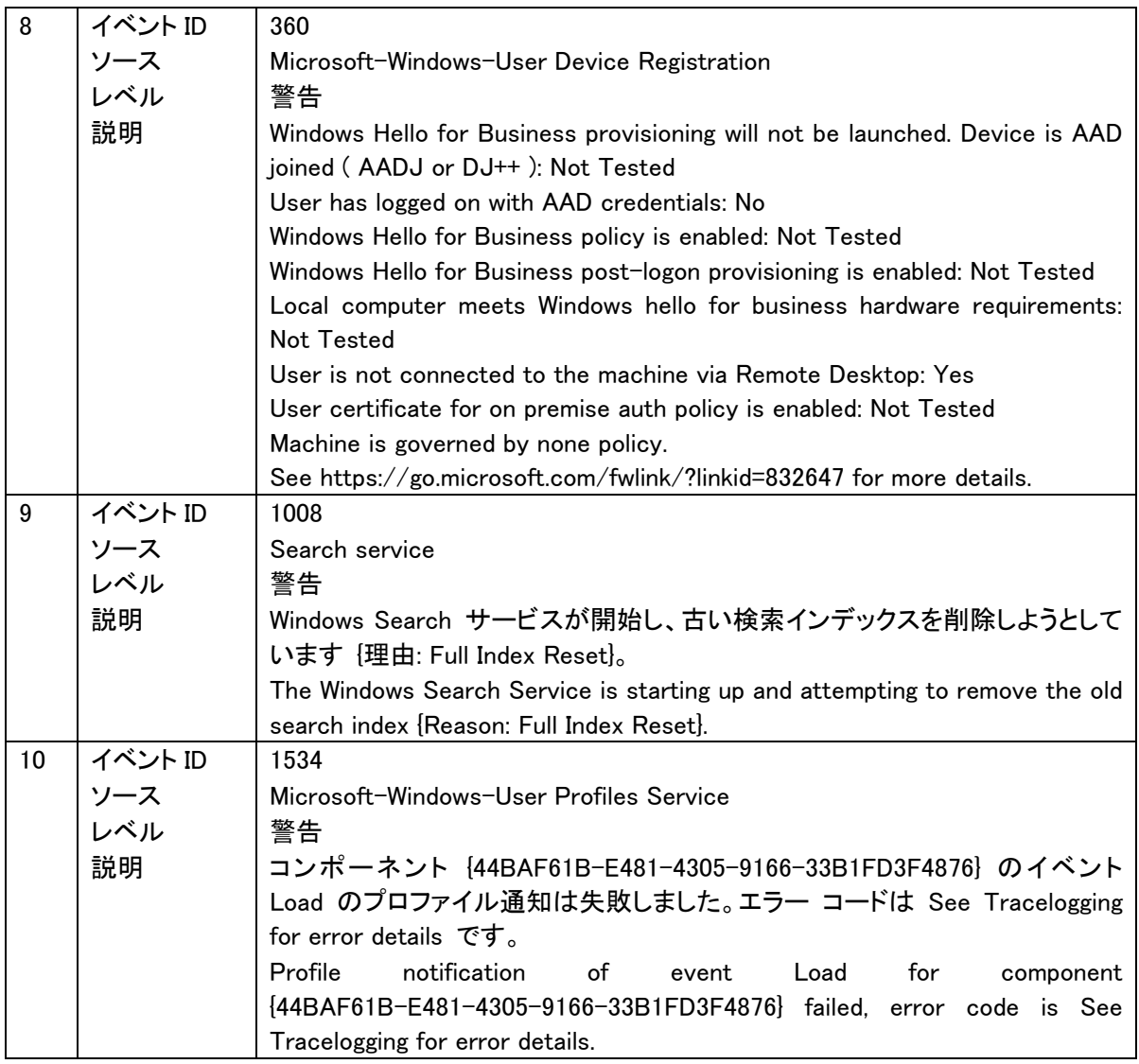

本製品では、予期せぬ電源断への対策として、OSのシステム領域の保護を行うためにRAM Overlay Type (RAM Reg モード)のUWF機能を採用しています。UWFの詳細については、下記サイトもしくはその後継サイトを 参照してください。

UWFについて:

https://docs.microsoft.com/en-us/windows/configuration/wcd/wcd-unifiedwritefilter

工場出荷時点の設定では、UWF機能は無効です。UWFを有効化あるいは無効化するには次の手順を行って ください。

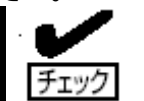

- Administrator 権限を持ったユーザでログインして実行してください。
- uwfmgr.exe コマンドをコマンドプロンプト等から実行する場合、「管理者として実行」 した状態で実行する必要があります

#### <UWFの有効化手順>

- 1) UWFを有効にすると、仮想メモリの設定が削除されるため、現在の仮想メモリの設定を確認してください。
	- 1. 設定→ システム → バージョン情報 → 「関連設定」下の「システム情報」→ 左のペインの「システムの 詳細設定」をクリックします。
	- 2. 「詳細設定」→ 「パフォーマンス」の「設定」→ 「詳細設定」タブ→「仮想メモリ」の「変更」をクリックします。
	- 3. 仮想メモリの設定をメモしてください。
- 2) C ドライブをUWF でプロテクトする場合は、イベントログフォルダーなど、除外するフォルダーなどをあらかじ め設定してください。

コマンド例:

uwfmgr.exe file add-exclusion c:¥Windows¥system32¥winevt¥Logs ※上記「c:¥Windows¥system32¥winevt¥Logs」はイベントログフォルダーです。

- 3) UWF で保護するドライブを指定してください。
- コマンド例:

uwfmgr.exe volume protect c: ※上記は C ドライブをUWF で保護する場合のコマンド例です。

- 4) UWF による保護を有効化してください。
	- コマンドライン: uwfmgr.exe filter enable
- 5) 再起動する前に、仮想メモリの設定を実施します。
	- 1. 設定→ システム → バージョン情報 → 「関連設定」下の「システム情報」→ 左のペインの「システムの 詳細設定」をクリックします。
	- 2. 「詳細設定」→ 「パフォーマンス」の「設定」→ 「詳細設定」タブ→「仮想メモリ」の「変更」をクリックします。

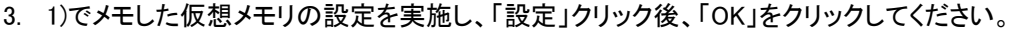

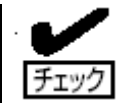

仮想メモリが 3) で設定する UWF で保護するドライブに設定されていた場合は、UWF で保護しないドライブに設定を変更してください。

- 4. 「変更結果はコンピュータを再起動しなければ有効になりません」と表示されるので「OK」をクリックして ください。
- 5. 「OK」→「OK」とクリックすると、「これらの変更を適用するにはコンピュータを再起動する必要がありま す」と表示されているので、「今すぐ再起動する」を選択し、再起動してください。

次の起動時には UWFは有効な状態で起動されます。

#### <UWFの無効化手順>

UWFを無効化したい場合は「uwfmgr.exe filter disable」を実行後に装置を再起動してください。

#### UWFを利用する際の注意事項

- 保護対象のボリュームに対して何らかの変更を加える場合(ドライバやアプリケーション等のインストールな どシステムに変更を加える場合も含む)は、必ずUWFを無効にしてから変更を加えてください。UWFが有効の 状態で変更を加えても、再起動するとその変更は全て破棄されます。
- UWFのRAMリソースを使い果たすと、システムが正常に動作しなくなることがあります。この場合は再起動 を行ってください。特に、保護が有効になっているボリュームに対してアプリケーションからの頻繁な書き込 み等を行うとメモリ枯渇のおそれがあるため、不要な書き込みが発生しないようにしてください。
- UWFの利用可能なRAM リソースを確認するには、[タスクマネージャー]→[パフォーマンス]タブの [物理メ モリ]→[利用可能]の値を参照してください。
- UWFで保護されたボリュームをダイナミックディスクにしないでください。
- UWFで保護されたボリュームのファイルシステムがNTFSの場合は、NTFSの圧縮はしないでください。
- UWFは機器やファイルの破損を100%防止する機能ではありません。
- 無効化後に再度UWFを有効化すると、仮想メモリの設定も再びクリアされます。そのため、UWFを有効化す るたびに仮想メモリも再設定が必要となります。ページングファイルが「なし」のまま起動すると、以下の現象 が発生します。
	- > ダンプを採取できません。
	- 起動時に下記ログがイベントログ(system)に登録されます。
		- ID:46 ソース:volmgr
		- レベル:エラー
		- 説明:クラッシュダンプの初期化に失敗しました。

本製品にプリインストールしている Windows 10 IoT Enterprise 2019 LTSC x64 (以下、Win10IoT と略)には、 ライセンス上および運用上の注意事項があります。使用する際は注意事項を良く理解した上で使用してください。

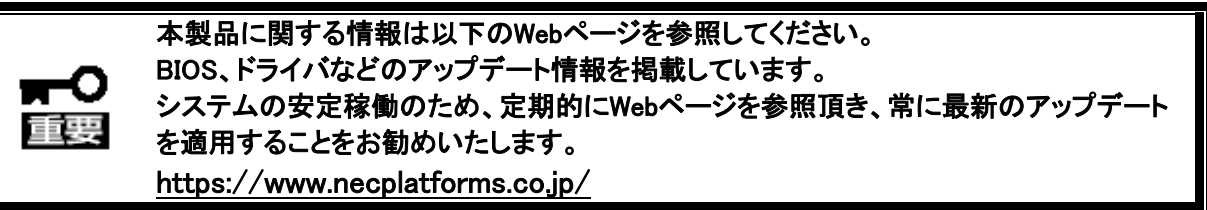

#### Windows Update について

OS のセキュリティ対策等の修正には、専用の修正モジュールの適用が必要です。修正モジュールは、シ ステムの構築を担当する SE/Sier 様にて適用してください。

修正モジュール適用の際には、お客様の利用環境での動作確認を実施してください。

OS レスモデルについて OS レスモデルにおける OS、ドライバは、お客様責任によるお客様ご自身の準備と なります。必ず事前に実機で十分な動作確認を行ってください。

#### 周辺機器、ユーザアプリケーションの動作について

Win10IoT では、OS のカスタマイズにより搭載するコンポーネントを絞り込んでいるため、一般の Windows で動作する周辺機器やアプリケーションが動作しない場合があります。この場合、OS のカスタマイズを有償 で承ることができます。詳しくは販売員にお問い合わせください。

#### モニタ識別について

本製品では接続されたディスプレイの固有情報、シリアルナンバー等(EDID)を基に解像度設定を行います。 そのため、同じ製品のディスプレイであっても、シリアルナンバー等が違うディスプレイに初めて接続した際 に解像度設定が変わる場合があります。その場合は再度、解像度設定してください。そのディスプレイにお ける設定情報が本製品に記録されるので、その後は再設定する必要はありません。

#### 言語選択について

工場出荷後の初回起動時に言語選択画面が表示されます。ここで選択した言語は後で変更することができ ないのでご注意ください。変更が必要な場合は、リカバリディスクを用いてシステムを初期化し工場出荷時の 状態に戻すことにより、再度言語選択をすることができます。

#### ライセンス通知

本製品の一部(システムBIOS)には、下記ライセンスのオープンソースソフトウェアが含まれています。

- **•** EDKII
- **OpenSSL**
- WPA SUPPLICANT

#### ライセンス文 ――――――――――――――――――――――――――――――――――――――――

#### **EDK II**

Copyright (c) 2019, TianoCore and contributors. All rights reserved.

SPDX-License-Identifier: BSD-2-Clause-Patent

Redistribution and use in source and binary forms, with or without modification, are permitted provided that the following conditions are met:

- 1. Redistributions of source code must retain the above copyright notice, this list of conditions and the following disclaimer.
- 2. Redistributions in binary form must reproduce the above copyright notice, this list of conditions and the following disclaimer in the documentation and/or other materials provided with the distribution.

Subject to the terms and conditions of this license, each copyright holder and contributor hereby grants to those receiving rights under this license a perpetual, worldwide, non-exclusive, no-charge, royalty-free, irrevocable (except for failure to satisfy the conditions of this license) patent license to make, have made, use, offer to sell, sell, import, and otherwise transfer this software, where such license applies only to those patent claims, already acquired or hereafter acquired, licensable by such copyright holder or contributor that are necessarily infringed by:

- (a) their Contribution(s) (the licensed copyrights of copyright holders and non-copyrightable additions of contributors, in source or binary form) alone; or
- (b) combination of their Contribution(s) with the work of authorship to which such Contribution(s) was added by such copyright holder or contributor, if, at the time the Contribution is added, such addition causes such combination to be necessarily infringed. The patent license shall not apply to any other combinations which include the Contribution.

Except as expressly stated above, no rights or licenses from any copyright holder or contributor is granted under this license, whether expressly, by implication, estoppel or otherwise.

#### DISCLAIMER

THIS SOFTWARE IS PROVIDED BY THE COPYRIGHT HOLDERS AND CONTRIBUTORS "AS IS" AND ANY EXPRESS OR IMPLIED WARRANTIES, INCLUDING, BUT NOT LIMITED TO, THE IMPLIED WARRANTIES OF MERCHANTABILITY AND FITNESS FOR A PARTICULAR PURPOSE ARE DISCLAIMED. IN NO EVENT SHALL THE COPYRIGHT HOLDERS OR CONTRIBUTORS BE LIABLE FOR ANY DIRECT, INDIRECT, INCIDENTAL, SPECIAL, EXEMPLARY, OR CONSEQUENTIAL DAMAGES (INCLUDING, BUT NOT LIMITED TO, PROCUREMENT OF SUBSTITUTE GOODS OR SERVICES; LOSS OF USE, DATA, OR PROFITS; OR BUSINESS INTERRUPTION) HOWEVER CAUSED AND ON ANY THEORY OF LIABILITY, WHETHER IN CONTRACT, STRICT LIABILITY, OR TORT (INCLUDING NEGLIGENCE OR OTHERWISE) ARISING IN ANY WAY OUT OF THE USE OF THIS SOFTWARE, EVEN IF ADVISED OF THE POSSIBILITY OF SUCH DAMAGE.

#### **OpenSSL**

 OpenSSL License ---------------

/\* ==================================================================== \* Copyright (c) 1998-2018 The OpenSSL Project. All rights reserved. \* \* Redistribution and use in source and binary forms, with or without \* modification, are permitted provided that the following conditions \* are met: \* \* 1. Redistributions of source code must retain the above copyright \* notice, this list of conditions and the following disclaimer. \* \* 2. Redistributions in binary form must reproduce the above copyright \* notice, this list of conditions and the following disclaimer in<br>\* the documentation and/or other materials provided with the \* the documentation and/or other materials provided with the distribution distribution. \* \* 3. All advertising materials mentioning features or use of this \* software must display the following acknowledgment: \* "This product includes software developed by the OpenSSL Project \* for use in the OpenSSL Toolkit. (http://www.openssl.org/)" \* \* 4. The names "OpenSSL Toolkit" and "OpenSSL Project" must not be used to \* endorse or promote products derived from this software without<br>\* prior written permission. For written permission, please contact prior written permission. For written permission, please contact \* openssl-core@openssl.org. \* \* 5. Products derived from this software may not be called "OpenSSL" \* nor may "OpenSSL" appear in their names without prior written<br>\* normission of the OpenSSL Project permission of the OpenSSL Project. \* \* 6. Redistributions of any form whatsoever must retain the following \* acknowledgment: \* "This product includes software developed by the OpenSSL Project \* for use in the OpenSSL Toolkit (http://www.openssl.org/)" \* \* THIS SOFTWARE IS PROVIDED BY THE OpenSSL PROJECT ``AS IS'' AND ANY \* EXPRESSED OR IMPLIED WARRANTIES, INCLUDING, BUT NOT LIMITED TO, THE \* IMPLIED WARRANTIES OF MERCHANTABILITY AND FITNESS FOR A PARTICULAR \* PURPOSE ARE DISCLAIMED. IN NO EVENT SHALL THE OpenSSL PROJECT OR \* ITS CONTRIBUTORS BE LIABLE FOR ANY DIRECT, INDIRECT, INCIDENTAL, \* SPECIAL, EXEMPLARY, OR CONSEQUENTIAL DAMAGES (INCLUDING, BUT \* NOT LIMITED TO, PROCUREMENT OF SUBSTITUTE GOODS OR SERVICES; \* LOSS OF USE, DATA, OR PROFITS; OR BUSINESS INTERRUPTION) \* HOWEVER CAUSED AND ON ANY THEORY OF LIABILITY, WHETHER IN CONTRACT, \* STRICT LIABILITY, OR TORT (INCLUDING NEGLIGENCE OR OTHERWISE) \* ARISING IN ANY WAY OUT OF THE USE OF THIS SOFTWARE, EVEN IF ADVISED \* OF THE POSSIBILITY OF SUCH DAMAGE. \* ==================================================================== \*

\* This product includes cryptographic software written by Eric Young

\* (eay $@$ cryptsoft.com). This product includes software written by Tim

\* Hudson (tjh@cryptsoft.com).

 \* \*/

#### **AMI CRYPTO PACKAGE USING WPA SUPPLICANT**

wpa\_supplicant ==============

Copyright (c) 2003-2019, Jouni Malinen  $\langle i/d \rangle \approx 1.$  fi> and contributors All Rights Reserved.

This program is licensed under the BSD license (the one with advertisement clause removed).

If you are submitting changes to the project, please see CONTRIBUTIONS file for more instructions.

License

-------

This software may be distributed, used, and modified under the terms of BSD license:

Redistribution and use in source and binary forms, with or without modification, are permitted provided that the following conditions are met:

- 1. Redistributions of source code must retain the above copyright notice, this list of conditions and the following disclaimer.
- 2. Redistributions in binary form must reproduce the above copyright notice, this list of conditions and the following disclaimer in the documentation and/or other materials provided with the distribution.
- 3. Neither the name(s) of the above-listed copyright holder(s) nor the names of its contributors may be used to endorse or promote products derived from this software without specific prior written permission.

THIS SOFTWARE IS PROVIDED BY THE COPYRIGHT HOLDERS AND CONTRIBUTORS "AS IS" AND ANY EXPRESS OR IMPLIED WARRANTIES, INCLUDING, BUT NOT LIMITED TO, THE IMPLIED WARRANTIES OF MERCHANTABILITY AND FITNESS FOR A PARTICULAR PURPOSE ARE DISCLAIMED. IN NO EVENT SHALL THE COPYRIGHT OWNER OR CONTRIBUTORS BE LIABLE FOR ANY DIRECT, INDIRECT, INCIDENTAL, SPECIAL, EXEMPLARY, OR CONSEQUENTIAL DAMAGES (INCLUDING, BUT NOT LIMITED TO, PROCUREMENT OF SUBSTITUTE GOODS OR SERVICES; LOSS OF USE, DATA, OR PROFITS; OR BUSINESS INTERRUPTION) HOWEVER CAUSED AND ON ANY THEORY OF LIABILITY, WHETHER IN CONTRACT, STRICT LIABILITY, OR TORT (INCLUDING NEGLIGENCE OR OTHERWISE) ARISING IN ANY WAY OUT OF THE USE OF THIS SOFTWARE, EVEN IF ADVISED OF THE POSSIBILITY OF SUCH DAMAGE.

### **5.** 日常の保守

本製品を常に最適な状態でお使いになるために、ここで説明する確認や保守を定期的に行ってください。 万一、異常が見られた場合は、無理な操作をせずに販売店または保守サービス会社に保守を依頼してください。

#### **5.1.** バックアップ

定期的に本製品内の大切なデータを市販のバックアップツールなどを利用してバックアップすることをお勧めし ます。バックアップに必要な装置や条件などについてはバックアップツールの説明書などを参照してください。

#### **5.2.** クリーニング

本製品を良い状態に保つため、定期的にクリーニングしてください。

#### 本体のクリーニング

本製品の外観の汚れは、柔らかい布でふき取ってください。汚れが落ちにくいときは、次のような方法できれい になります。

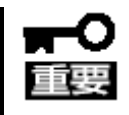

- シンナー、ベンジンなどの揮発性の溶剤は使わないでください。材質のいたみや変 色のおそれがあります。
	- コンセント、ケーブル、本製品前面のコネクタ、本製品内部は絶対に水などでぬらさ ないでください。
- 1. 本製品の電源が OFF(電源 LED 消灯)となっていることを確認する。
- 2. 電源コードをコンセントから抜き、本製品から電源コードを抜く。
- 3. 電源コードの電源プラグ部分についているほこりを乾いた布でふき取る。
- 4. 中性洗剤をぬるま湯または水で薄めて柔らかい布を浸し、よく絞る。
- 5. 本製品の汚れた部分を手順 4 の布で少し強めにこすって汚れを取る。
- 6. 真水でぬらしてよく絞った布でもう一度拭く。
- 7. 乾いた布で水気をふき取る。
- 8. 乾いた布で通気孔に付着しているほこりをふき取る。

## **6.** トラブルシューティング

本製品が思ったように動作しないときは、修理に出す前に、次のチェックリストを参照して本製品をチェックして ください。リストに該当するような項目があるときは、記載の対処方法を試してみてください。 それでも正常に動作しないときは、ディスプレイに表示されたメッセージを記録してから、保守サービス会社に 連絡してください。

#### 電源が ON にならない

電源コードが本製品に正しく供給されていますか?

→電源コードが本製品の電源規格に合ったコンセントに接続されていることを確認してください。

→接続したコンセントのブレーカが ON になっていることを確認してください。

→装置前面の電源 LED が点灯していることを確認してください。

#### 画面が表示されない

モニタケーブルが正しく接続されていますか?

→組込オプションの GA ボードを搭載している場合は、GA ボード上の mini DisplayPort に接続してくだ さい。マザーボード上の HDMI、DisplayPort からは正常に出力されません。

#### STATUS LED が赤色点滅/点灯する

STATUS LED の点灯パターンは以下です。対処方法を確認してください。

表内(×4)と記載があるものは、点灯パターンを 4 回実施する。4 回実施後、LED は消灯する。

[■]:赤点灯(500ms) [\_]:消灯(500ms) [□]:消灯(2s)

[●]:赤点灯(250ms) [〇]:消灯(250ms) [▲]:赤点灯(1s) [△]:消灯(1s)

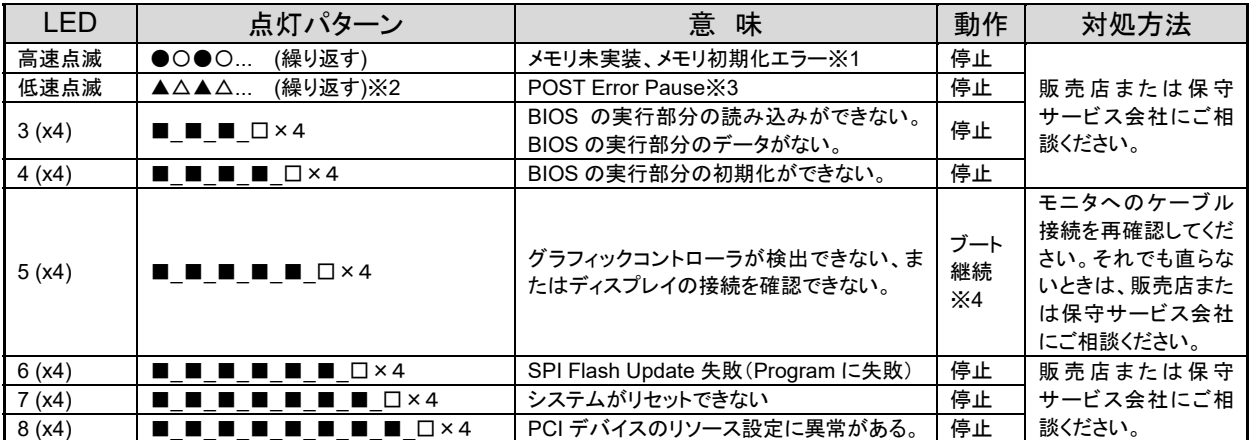

※1 4 秒長押し強制電源断、AC OFF を実施した場合、LED は消灯する。

※2 SetupMenu で「POST Error Pause」を Disabled にした場合、LED 点滅を実施しない。

※3 <F1><F2>キーを押下、DC Off、Reboot を実施した場合、LED は消灯する。

※4 モニタを検知できない場合最大で 2 回再起動を繰り返す、その後はブートを継続する。

#### セットアップ中にコマンドプロンプトの背景が赤色となりエラーする。

ケーブルの接続は間違っていませんか?

→組込オプションの GA ボードを搭載している場合、HDMI、DisplayPort には接続しないでください。 GA ボードから出力して再セットアップを初めから実行してください。

#### 解像度を変更したのに戻ってしまう

UWF が有効になっていませんか?

→UWF が有効な状態で解像度を変更し、システムを再起動した場合、変更内容が破棄されて解像度が 変更前の状態に戻ってしまいます。UWF を無効にした状態で解像度設定をしてください。

異なるディスプレイに接続していませんか?

→[4. OS・ソフトウェアに関する注意事項]を参照してください。

#### デバッグ情報(メモリダンプ)が取得できない

ディスクの空き容量は十分ですか?

→メモリダンプを取得するためには、事前にディスク領域を確保しておく必要があります。物理メモリ+ 1MB の空き容量があることを確認してください。

UWF が有効になっていませんか?

→UWF を無効にした状態でデバッグ情報を取得してください。

#### 本体の電源が自動的に OFF になった

通気孔が妨げられていませんか?

→装置の温度が高くなりすぎた可能性があります。通気が妨げられていないか確認し、装置の温度が下 がってから再起動してください。それでも電源が OFF になる場合は、保守サービス会社に連絡してくだ さい。

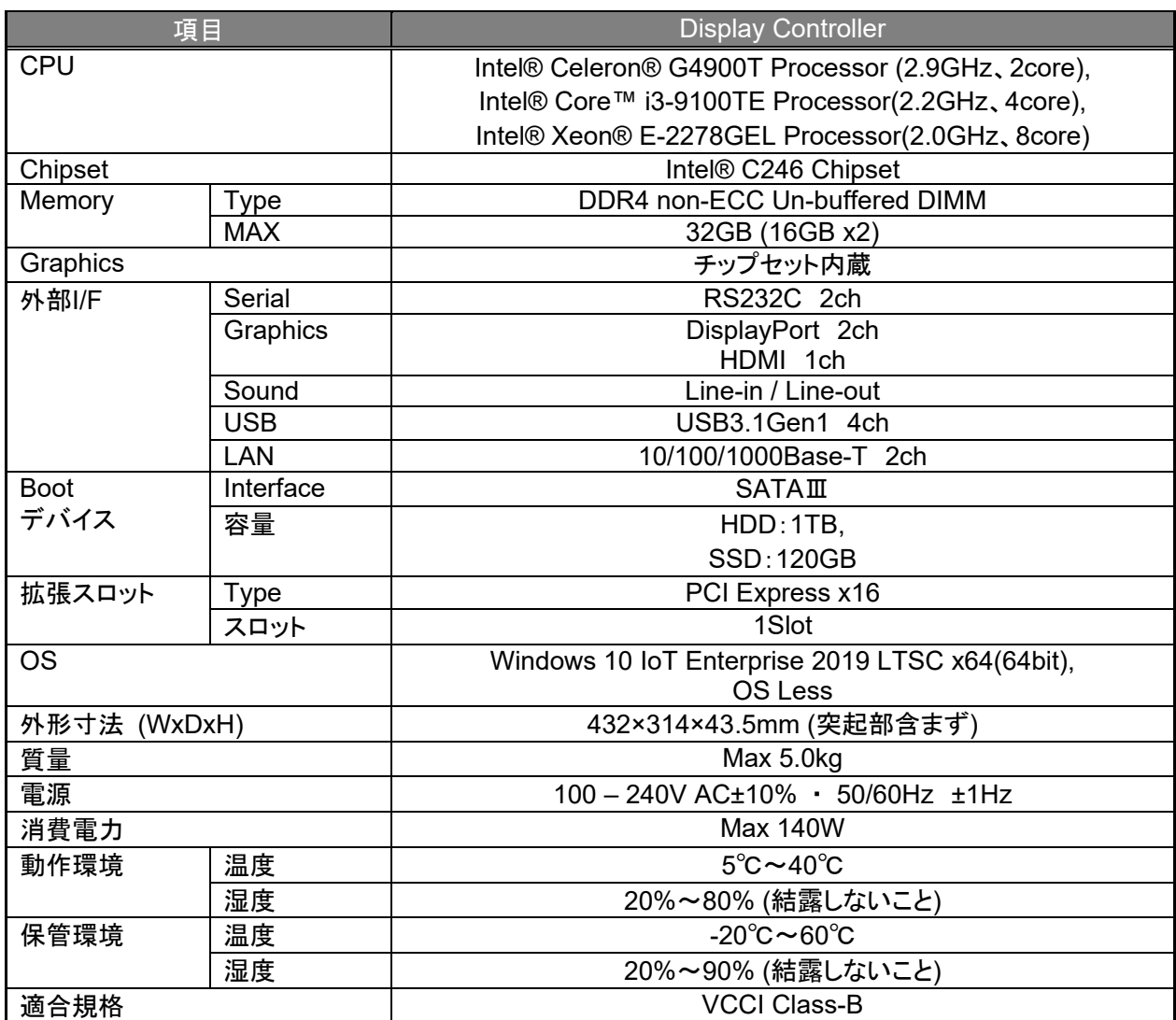

### **8.** ユーザサポート

アフターサービスをお受けになる前に、保証とサービス内容について確認してください。

#### **8.1.** 製品の保証

本製品には「保証書」が添付されています。「保証書」は、販売店で所定事項を記入してお渡ししますので、 記載内容を確認の上、大切に保管してください。保証期間中に故障が起きたときは、「保証書」の内容にもと づき無償修理いたします。

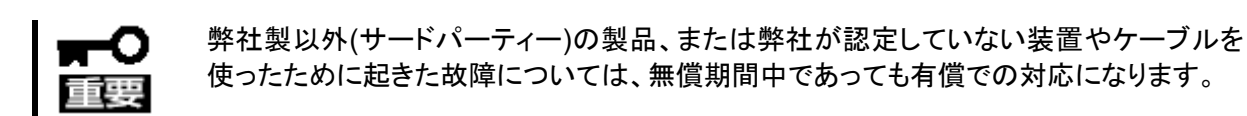

製品の製造番号などが記載された銘板や、保守ラベルが貼ってあります。銘板に記載の製造番号と保証書 の番号が一致しているか確認してください。これらが一致していないと、保証期間内に故障したときでも保証 を受けられないことがあります。万一違うときは、販売店まで連絡してください。

#### **8.2.** 保守サービス

保守は、弊社の保守サービス会社、および弊社が認定した保守サービス会社によって実施され、サービス 契約の有無によって、次のような違いがあります。

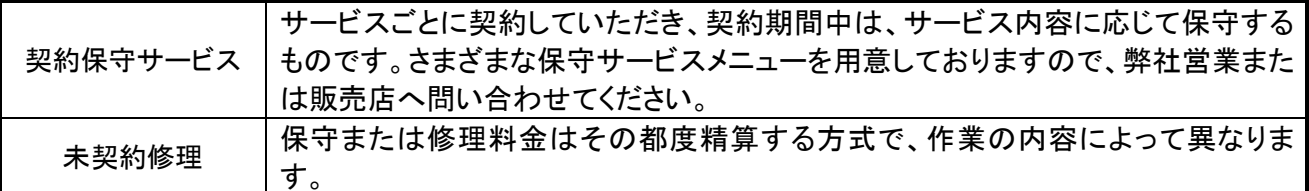

本説明書に記載されている会社名、商品名は各社の商標または登録商標です。

#### 商標について

Microsoft は米国 Microsoft Corporation およびその関連会社の商標です。

Windows は米国 Microsoft Corporation の米国およびその他の国における登録商標です。

Intel、Intel Xeon、Core、Celeron はアメリカ合衆国および/またはその他の国における Intel Corporation また はその子会社の商標です。

HDMI、HDMI ロゴ、および High-Definition Multimedia Interface は、HDMI Licensing LLC の商標もしくは 米国およびその他の国における登録商標です。

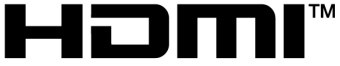

HIGH-DEFINITION MULTIMEDIA INTERFACE

その他、記載の会社名および商品名は各社の商標または登録商標です。

#### ご注意

- (1) 本書の内容については万全を期して作成しましたが、万一ご不審な点や誤り、記載漏れなどお気づきの ことがありましたら、弊社担当営業へご連絡下さい。
- (2) 弊社では、本製品の運用を理由とする損失、逸失利益などの請求に関しましては、(1)に関わらずいか なる責任も負いかねますので、予めご了承ください。
- (3) 本製品は医療機器、原子力設備や機器、航空宇宙機器、輸送設備や機器など、人命に関わる設備や 機器としての使用またはこれらに組み込んでの使用は意図されておりません。これら設備や機器、制御 システムなどに本製品を使用され、弊社製品の故障により、人身事故、財産損害などが生じても、弊社 はいかなる責任も負いかねます。

# ディスプレイコントローラ 取扱説明書 2020 年 11 月 第 2 版 日本電気株式会社 東京都港区芝 5 丁目 7 番 1 号

© NEC Corporation 2020

日本電気株式会社の許可なく複製・改変などを行うことはできません。 本書の内容の一部または全部を無断転載することは禁止されています。 本書の内容に関しては将来予告なしに変更することがあります。

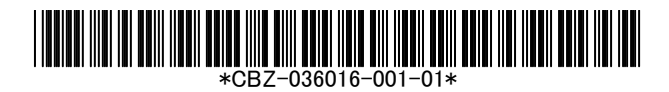